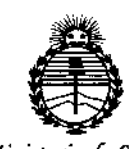

*9t1inisurW dé Sa{uá Secretaria áe Pofiticas, <JWguÚ1cióne Institutos* fl!}I'MJ!'T

msposición nº

BUENOS AIRES,

26 MAY 2015

∙<br>¦ ,

VISTO el Expediente Nº 1-47-008939-14-6 del Registro de esta **Administración Nacional de Medicamentos, Alimentos y Tecnología Médica** (ANMAT), Y

#### CONSIDERANDO:

**Que por las presentes actuaciones L 'Mage S.R.L. solicita se autoíice la inscripción en el Registro Productores y Productos de Tecnología Mécjica (RPPTM) de esta Administración Nacional, de un nuevo producto médico.**

**Que las actividades de elaboración y comercialización de productos médicos se encuentran contempladas por la Ley 16463, el Decreto 9763/64, y MERCOSUR/GMC/RES. NO 40/00, incorporada al ordenamiento jurídico nacional por Disposición ANMAT N0 2318/02 (TO 2004), y normas complementarias.**

**Que consta la evaluación técnica producida por la Dirección Nacional de Productos Médicos, en la que informa que el producto estudiado reúne los requisitos técnicos que contempla la norma legal vigente, y que los establecimientos declarados demuestran aptitud para la elaboración y el cOl"}trol de calidad del producto cuya inscripción en el Registro se solicita.**

**Que corresponde autorizar la inscripción en el RPPTM del producto médico objeto** .de **la solicitud.**

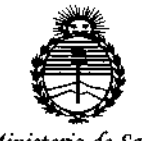

 $Ministerio$  *de Salud Secretaria áe rI'oCíticas, iJqguÚ1cióne Institutos .!lJV'M)l'l*

**ALCOOSICIÓN Nº** 8

Que se actúa en virtud de las facultades conferidas por 105 Decretos N° 1490/92 Y 1886/14.

Por ello;

EL ADMINISTRADOR NACIONAL DE LA ADMINISTRACIÓN NACIONAL DE MEDICAMENTOS, ALIMENTOS Y TECNOLOGÍA MÉDICA example:<br>DISPONE:

ARTÍCULO 1º.- Autorízase la inscripción en el Registro Nacional de Productores y J Productos de Tecnología Médica (RPPTM) de la Administración Nacional de I Medicamentos, Alimentos y Tecnología Médica (ANMAT) del producto médico marca Eternity Electronic Technology Co. Ltd., nombre descriptivo Ventiladores y ¡ nombre técnico Ventiladores, para Cuidados Intensivos, de acuerdo con lo I solicitado por L'Mage S.R.L., con 105 Datos Identificatorios Característicos que figuran como Anexo en el Certificado de Autorización e Inscripción en el RPPTM, , de la presente Disposición y que forma parte integrante de la misma.

, ARTÍCULO 2°.- Autorízanse los textos de los proyectos de rótulo/s y de ;<br>|<br>| instrucciones de uso que obran a fojas 37 y 38 a 86 respectivamente.

ا<br>ARTÍCULO 3º.- En los rótulos e instrucciones de uso autorizados deberá figurar la leyenda: Autorizado por la ANMAT PM-1625-20, con exclusión de toda otra I leyenda no contemplada en la normativa vigente.

ARTICULO 40.- La vigencia del Certificado de Autorización mencionado en el 1 Artículo 10 será por cinco (5) años, a partir de la fecha impresa en el mismo'.

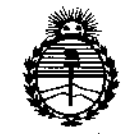

Ministerio de Salud Secretaría de Políticas, Regulación e Institutos ANMAT

## DISPOSICIÓN Nº  $4187$

ARTÍCULO 5º .- Regístrese. Inscríbase en el Registro Nacional de Productores y Productos de Tecnología Médica al nuevo producto. Por el Departamento de Mesa de Entradas notifíquese al interesado, haciéndole entrega de copia autenticada de la presente Disposición, conjuntamente con su Anexo, rótulos e instrucciones de uso autorizados. Gírese a la Dirección de Gestión de Información Técnica a los fines de confeccionar el legajo correspondiente. Cumplido, archívese.

Expediente Nº 1-47-008939-14-6

 $8\,$   $\%$ DISPOSICIÓN Nº Á  $\mathbf{L}$ 

EA

 $\ddot{\phantom{a}}$ Ing **BOGELIO LOPEZ** Administrador Nacional: A.N.M.A.T.

**4187** 

26 MAY 2015

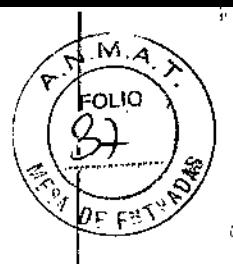

#### PROYECTO DE ROTULO

- l. Fabricante: Beijing Eternity Electronic Technology Cc., Ltd. FI-3, Building 2, No. 17, Xijing Road, Shijingshan District, 100043 Beijing, P. R. China
- 2. Importado por L'MAGE SRL cafayate 657 Capital Federal
- 3. Ventiladores, Marca: Etemity Electronic Technology Ca. Ltd., modelo: SH300

4. N° Serie:

 $\cdot$ ŧ

- 5. ver. instrucciones de uso en folleto interno
- 6. ver advertencias, precauciones y contraindicaciones en el manual de instrucciones de uso
- 7. almacenar a temperatura ambiente al resguardo de luz directa del sol
- 8. Director técnico: Ingeniero electrónico Guillermo Tomas Balletbo MP: 22486311
- 9. Autorizado por la A.N.M.A.T PM-1625-20
- 10. Venta exclusiva a profesionales e instituciones sanitarias.

 $\mathsf{E}\mathbf{N}\mathsf{E}$ TECA

ATRICIA LI., SOCIO GERENTE f. 'MAGE SR.L.

Ing. GUIMERMO T. BALLETBO M.P. 22.4BG 311 DIRECTOr¡ TECNICO

## $4187$

#### INSTRUCCIONES DE USO.

- 11. fabricante: Beijing Eternity Electronic Technology Ca., Ltd. FI-3, Building 2, No. 17, Xijing Road, ; Shijingshan District, 100043 Beijing, P.R. China,
- 12. Importado por L'MAGE SRL cafayate 657 Capital Federal
- 13. Ventiladores, Marca: Etemity Electronic Technology Ca. Ltd., modelo: SH300

14. N° Serie:

Å 清清

,

- 15. ver instrucciones de uso en folleto interno
- 16. ver advertencias, precauciones y contraindicaciones en el manual de instrucciones de uso
- 17. almacenar a temperatura ambiente al resguardo de luz directa del sol
- 18. Director técnico: Ingeniero electrónico Guillenno Tomas Balletbo MP: 22486311
- 19. Autorizado por la A.N.M.A.T PM-1625-20
- 20. Venta exclusiva a profesionales e instituciones sanitarias.

PATRICIA LIMA SOCIO GERENTE I .MAGE SRL.

Ing. GUILL FAMO T. BALLETBO M P. 22.466 311

DIRECTOR TECNICO

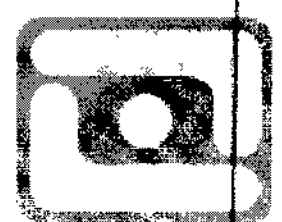

 $\overline{M}$   $\overline{A}$ FOLIO Vő

TECNOLOGÍA EN IMAGENES VOBILAS

## Guía operativa

### Inicio del sistema

Paso 1 Conecte el suministro de energía

Enchufe el cable de alimentación a la salida de alimentación AC. La luz indicadora de alimentación se encenderá al conectar la alimentación.

Paso 2 Encienda

 $\mathbf{r}$ 

Coloque el interruptor en la posición ON ( $\bigodot$ ).

En ventilador se enciende, se ilumina la pantalla del indicador y muestra la interfaz de inicio, vea la imagen 3-1. Después de un momento, se visualiza la interfaz En espera en la pantalla. Yea la imagen 3-2. ź.

**TECNOLOGÍA EN IMÁG** 

Presione la tecla *En espera (Standby),* la pantalla del indicador cambia a la interfaz principal.

Presione la tecla En espera entre 3 y 5 segundos para cambiar de la interfaz principal a la interfaz en espera.

> PATRICIA LIMA SOCIO GERENTE i"'MAGE S.RL

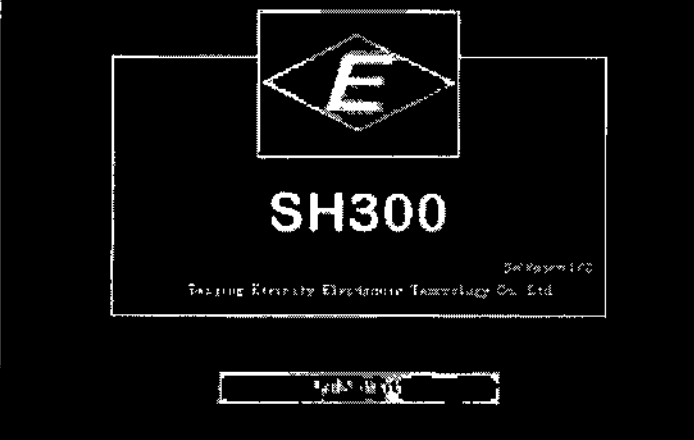

Imagen 3-1 Interfaz de encendido

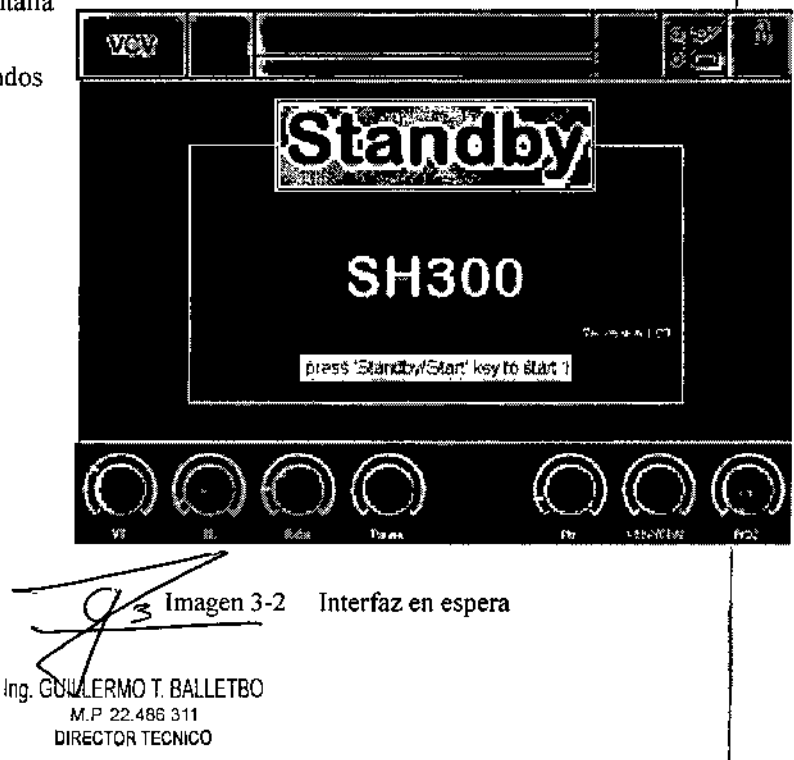

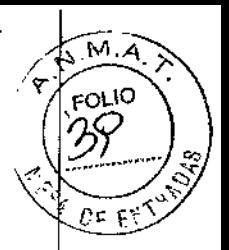

 $\Omega$ 

 $478$ 

## Configurar modo de ventilación

 $\mathcal{L}$ 

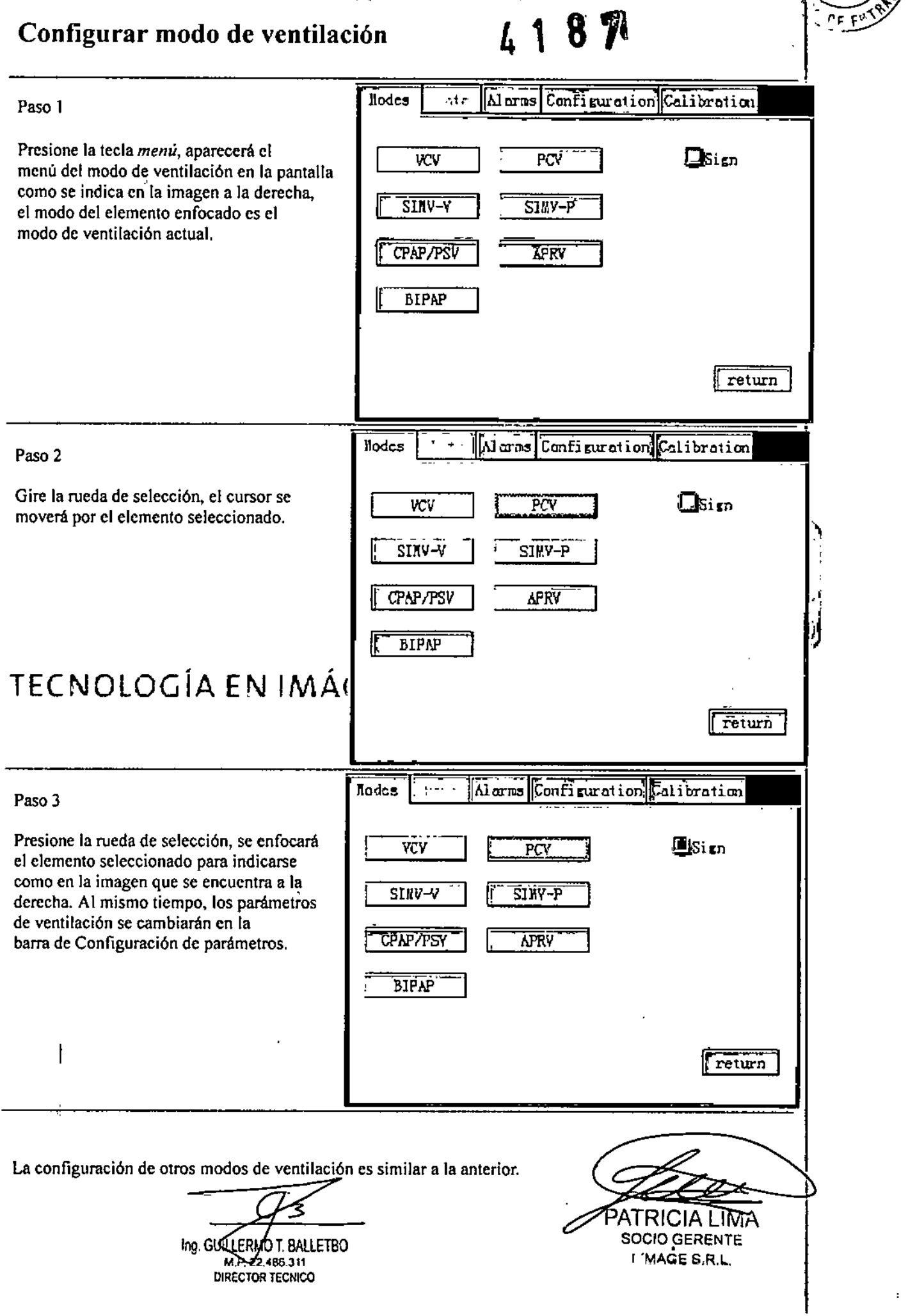

 $\mathbb{R}^n$  with  $\mathbb{R}^n$ 

 $\mathcal{E}_\infty(\mathbf{S})$ 

 $\overbrace{M.A.}$ FOLIO Ю ।<br>अ

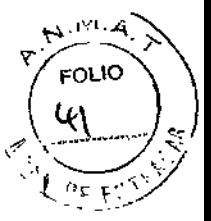

Ĺ

**fl87**

## Introducción del modo de ventilación

#### vcv

En el modo VCV, el ventilador administra únicamente las respiraciones obligatorias por medio de la configuración del volumen tidal. Si el ventilador detecta un esfuerzo de inspiración del paciente, administra una respiración obligatoria iniciada por el paciente (PIM), también llamada respiración asistida. Si el ventilador no detecta un esfuerzo de inspiración, administra una respiración obligatoria iniciada por el ventilador (VIM), también llamada respiración controlada, a intervalos de acuerdo con la frecuencia respiratoria establecida. En el modo VCV, la respiración puede iniciarse por la presión o el flujo.

La Imagen 3-3 muestra la administración de respiración VCV cuando no se detecta un esfuerzo de inspiración del paciente y todas las inspiraciones son VIM, Tb es el periodo de respiración en segundos.

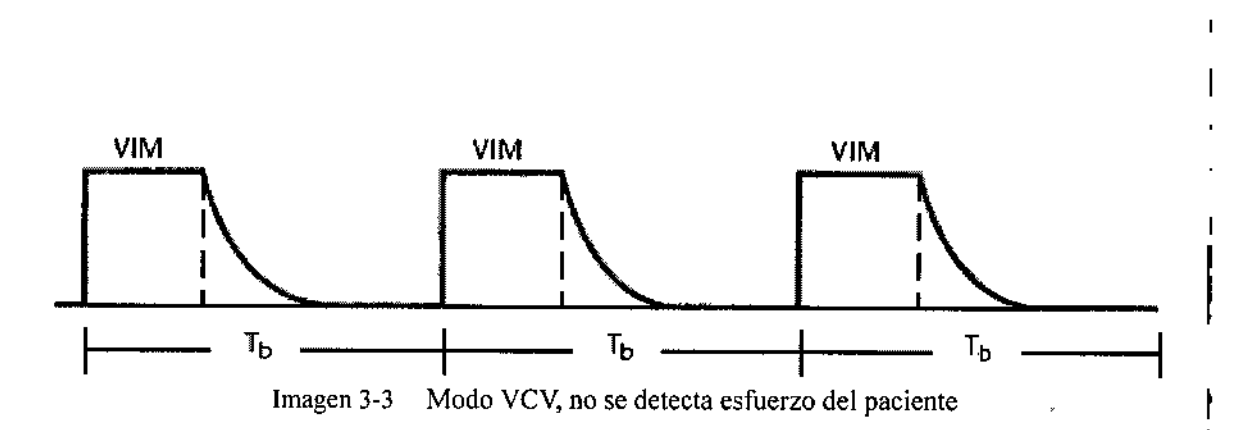

1 La Imagen 3-4 muestra la administración de respiración VCV cuando se detecta un esfuerzo de inspiración del paciente. El ventilador administra respiraciones PIM con una frecuencia mayor a la frecuencia de respiración establecida. Tb es el perlodo de respitación en segurídos $\cdot :$   $\cdot \cdot \cdot$   $\cdot \cdot \cdot$   $\cdot \cdot \cdot$   $\cdot \cdot$   $\cdot$   $\cdot$   $\cdot$   $\cdot$ 

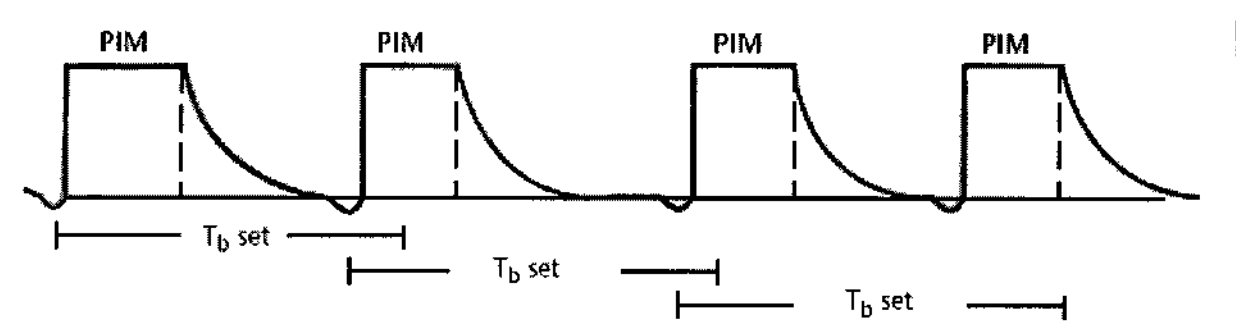

Imagen 3.4 Modo VCV, se detecta esfuerzo del paciente

ATRICIA LIMA logi sa shi ing agus SOCIO GERENTE

¡'MAGE S.RL.

RMOT BALLETBO P. 22.486 311 MP. 22.486.311<br>DIRECTOR TECNICO

 $497 \sqrt{?}$ La Imagen 3-5 muestra la administración de respiración VCV cuando se combinan respiraciones VIM y PIM;  $\mathcal{Q}_F$   $\leftarrow$   $\mathcal{Q}_F$ Tb es el período de respiración en segundos.

. ?'oo'"''''~*r*

 $F(1)$   $U($ 

м

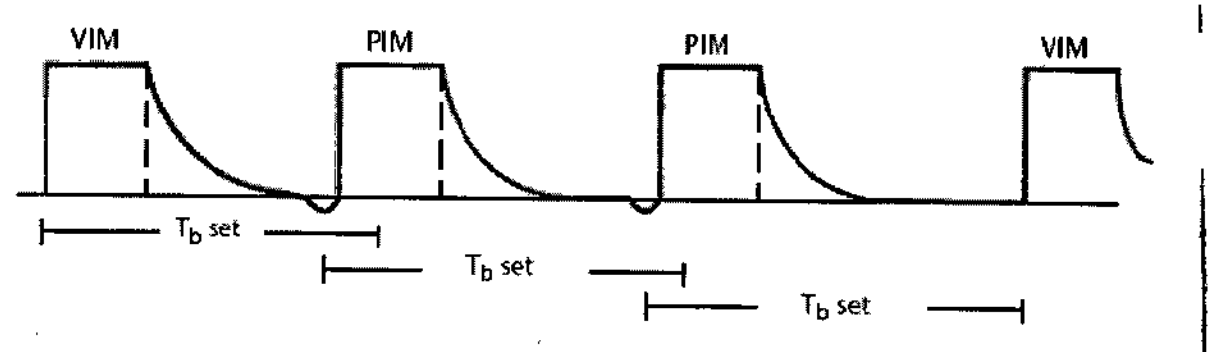

Imagen 3-5 Modo VCV con respiraciones VIM y PIM

### $\mathbf{\mathcal{L}}$  Precaución:

La configuración incorrecta del inicio por presión o la capacidad de respiración intensificada de un paciente puede hacer que el modo VCV administre demasiado volumen.

#### VCV+SIGH

ri al XV+SIGH<br>VCV+SIGH, basado en el modo VCV. La diferencia es la administración del volumen tidal elevado (1,5 veces) según está determinado) cada 100 respiraciones.

## TF INDLOGIA FN WA JENES AV SIMV

SIMV (Ventilación obligatoria intermitente y sincronizada) es un modo de ventilación mixto que pennite la respiración obligatoria y espontánea. La respiración obligatoria puede estar basada en el volumen (SIMV-V) o en la presión (SIMV-P), y la respiración espontánea puede ser asistida por la presión (por ejemplo, cuando se utiliza un soporte de presión). Puede seleccionar el inicio por presión o el inicio por flujo en SIMv.

El algoritmo de SIMv está diseñado para garantizar una respiración obligatoria por cada ciclo de respiración SIMv. Esta respiración obligatoria puede ser una respiración obligatoria iniciada por el paciente (PIM), también llamada respiración asistida, o una respiración obligatoria iniciada por el ventilador (VIM), en caso de que no se sienta el esfuerzo de inspiración del paciente dentro del ciclo de respiración.

 $\sqrt{N}$ 

PATRICIA LIMA SOCIO GERENTE I .MAGE S R.L.

,/

Ing. <u>হ</u> RMO T. BALLETBO .P. 22.486 311 DIRECTOR TECNICO

\ \.

, '')< - """

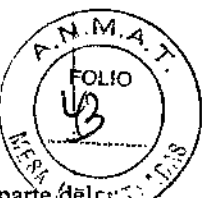

Como se indica en la imagen 3-6, cada ciclo de respiración SIMV (Tb) constable dos partes?la primera parte del pr ciclo es el intervalo obligatorio (Tm) y está reservado para una PIM. Si se administra una PIM, el intervalo Tm finaliza y el ventilador cambia a la segunda parte del ciclo, el intervalo espontáneo (Ts), que está reservado para la respiración espontánea durante el resto del ciclo respiratorio. Al final de un ciclo de respiración SIMV, el ciclo se repite. Si no se administra una PIM, el ventilador administra una VIM en el intervalo obligatorio y pasa al intervalo espontáneo.

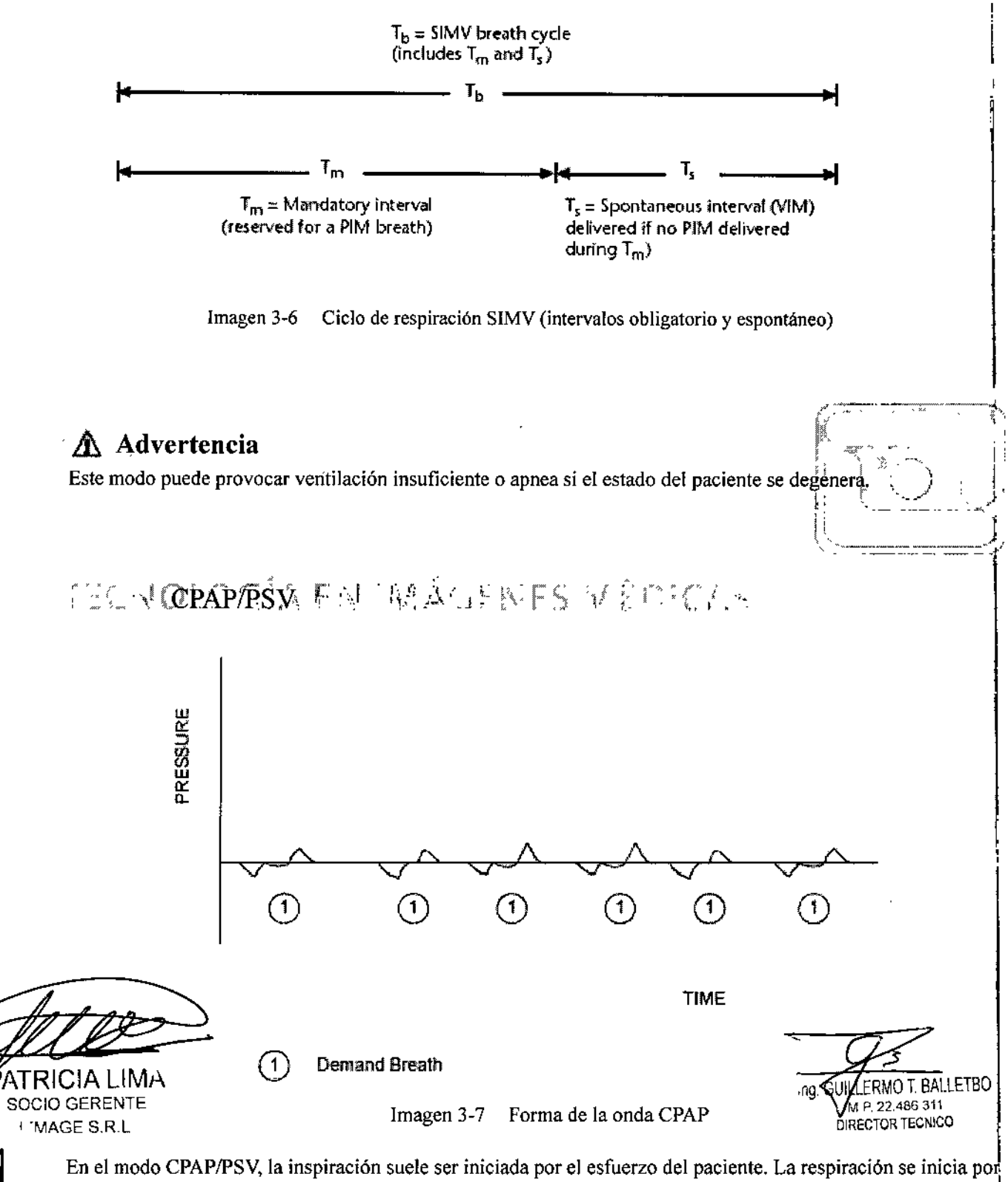

la presión o el flujo, el que se encuentre activo. Un operador también puede iniciar una inspiración manual durante CPAP/PSV. Un operador también puede iniciar una inspiración manual durante CPAP/PSV.

Las respiraciones VIM no son posibles en el modo CPAP/PSV. **I'M 8 19** La Ventilación de respaldo de apnea se encuentra activa en el modo CPAP/PSV. Durante el Respaldo de apnea, F el ventilador inicia automáticamente la respiración cuando no se administran respiraciones durante el intervalo predeterminado de "tiempo de espera" de apnea. El intervalo de "tiempo de espera" de apnea es la configuración de la alarma del intervalo de apnea. Al comienzo de la ventilación de respaldo de apnea, el ventilador administra una respiración obligatoria. El ventilador continúa con la administración de respiraciones hasta que el paciente inicie dos respiraciones consecutivas. Una respiración PSV (ventilación con presión asistida) es una respiración solicitada en la que el nivel de presión durante la inspiración es un nivel PSV predetenninado más el valor PEEP. Las respiraciones PSV:

 $\mathcal{A}$  $\left( \frac{16.6}{100} \right)$ 

- Están controladas por la presión (nivel predetenninado de PSV + PEEP);
- Están limitadas por la presión (nivel predetenninado de PSV + PEEP + margen);
- El ciclo es por tiempo (PSV Tmax) o por flujo (Ciclo PSV).

La presión asistida está activa cuando se selecciona el modo CPAP/PSV

### &. Advertencia

Se ofrecen las respiraciones de volumen para la administración de apnea de respaldo.

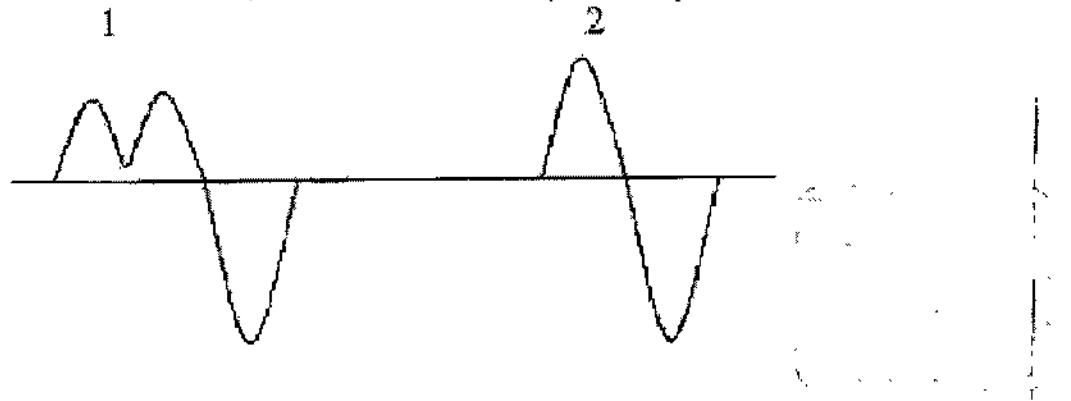

 $\int_{0}^{\infty}$   $\int_{0}^{\infty}$  En la imagen 3-8, la respiración número l' representa el seguimiento de flujo que se produce cuando el nivel de I PSV no es suficiente para cumplir con la demanda del paciente. La respiración 2 indica la resolución después de un leve aumento del nivel de PSV.

#### **PCV**

I PCV (Ventilación de control de presión) es una ventilación obligatoria con un límite de presión y una frecuenci respiratoria predetenninados. La diferencia principal entre PCV y VCV es el objeto controlado. La teoría de operación se refiere al modo VCV.

#### APRV

APRV es un modo de Presión cíclica por tiempo en el que el ventilador alterna entre dos presiones de base segün el tiempo, que se sincronizan con el esfuerzo del paciente. La ventilación controlada se puede mantener alternando temporalmente las transiciones entre las presiones de base. Además, se puede añadir CPAP para aumentar la comodidad para el paciente con respiración espontánea.

En este modo, el paciente puede respirar de fonna espontánea en dos niveles de presión predetenninados. Estos niveles se establecen con los controles Phigh y Plow. La duración máxima de cada presión durante el ciclo de tiempo se determina con los controles Thigh y Tlow.

El ventilador sincroniza el cambio de Presión baja a Presión alta con la detección del flujo de inspiración o el numer esfuerzo de inspiración detectado dentro de la ventana T Low Sync (período de sincronización de presión baja). La transición de Resión alta a Presión baja se produce cuando se detecta el primer final de inspiración ves de que se abra la ventana T High Sync (período de sincronización de presión alta).<br>*i2. -* - <u>- - -</u>

ATRICIA LIMA SOCIO GERENTE I 'MAGE S.R.L.

LERMO T. BALLETBO M,P 22.486,311 DIRECTOR TECNICO

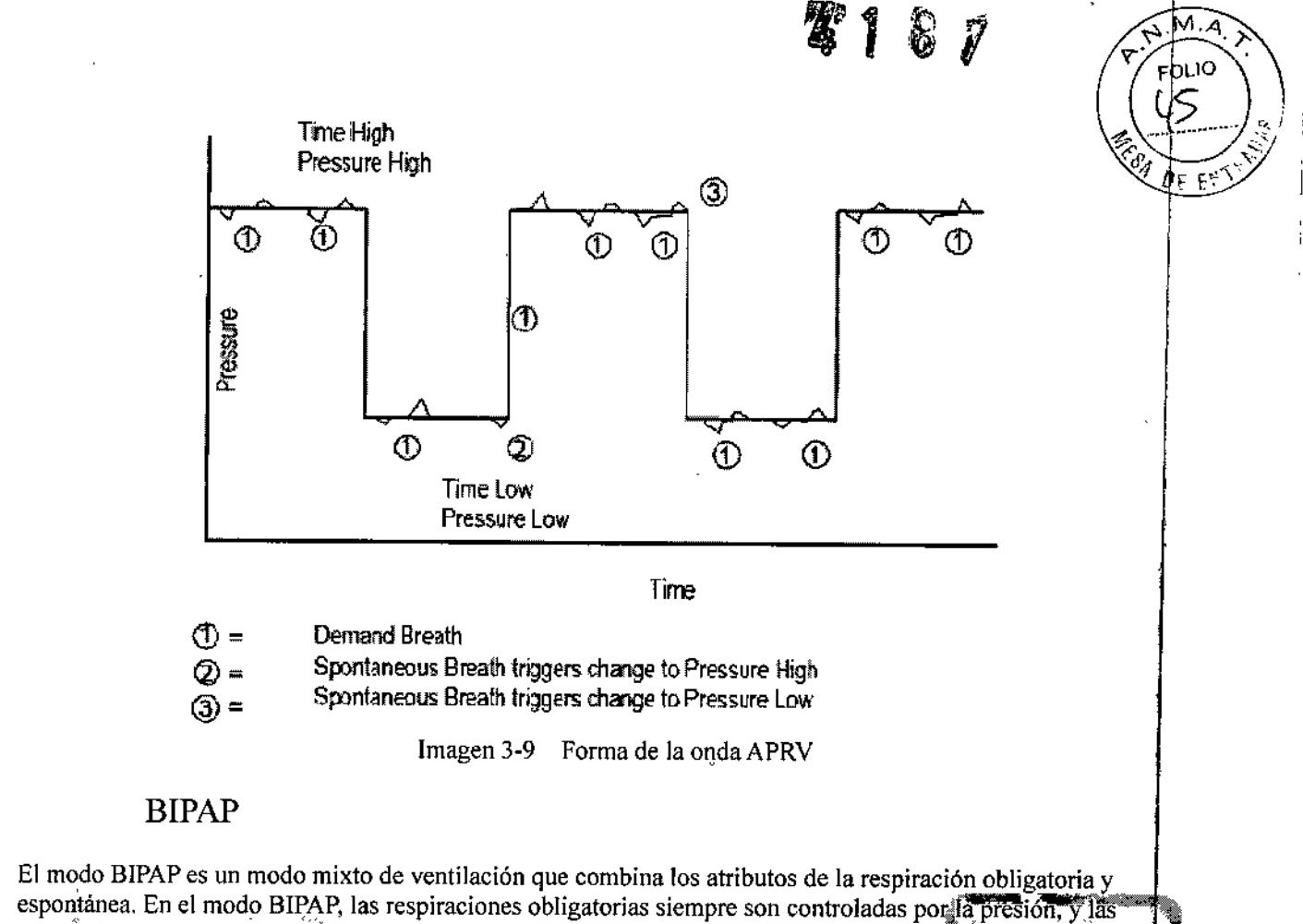

respiraciones espontáneas pueden ser asistidas por la presión. Ante la ausencia de la respiración espontánea, e BIPAP se asemeja al modo A/C, con la excepción de que BIPAP establece dos niveles de presión positiva del conducto aéreo, similar a dos niveles de PEEP. La alternancia entre los dos niveles se puede iniciar con lars configuración de tiempo de BIPAP o con el esfuerzo del paciente. Estos niveles de presión se llaman PEEP bajo (Plow) y PEEP alto (Phigh). El paciente puede respirar espontáneamente en ambos niveles, y la respiración espontánea puede ser asistida con presión asistida. BIPAP monitorea por separado el volumen tidal espontáneo y

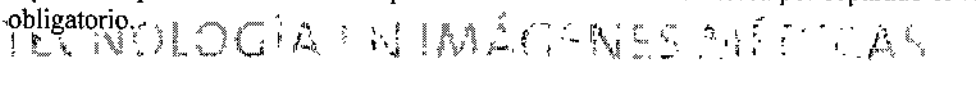

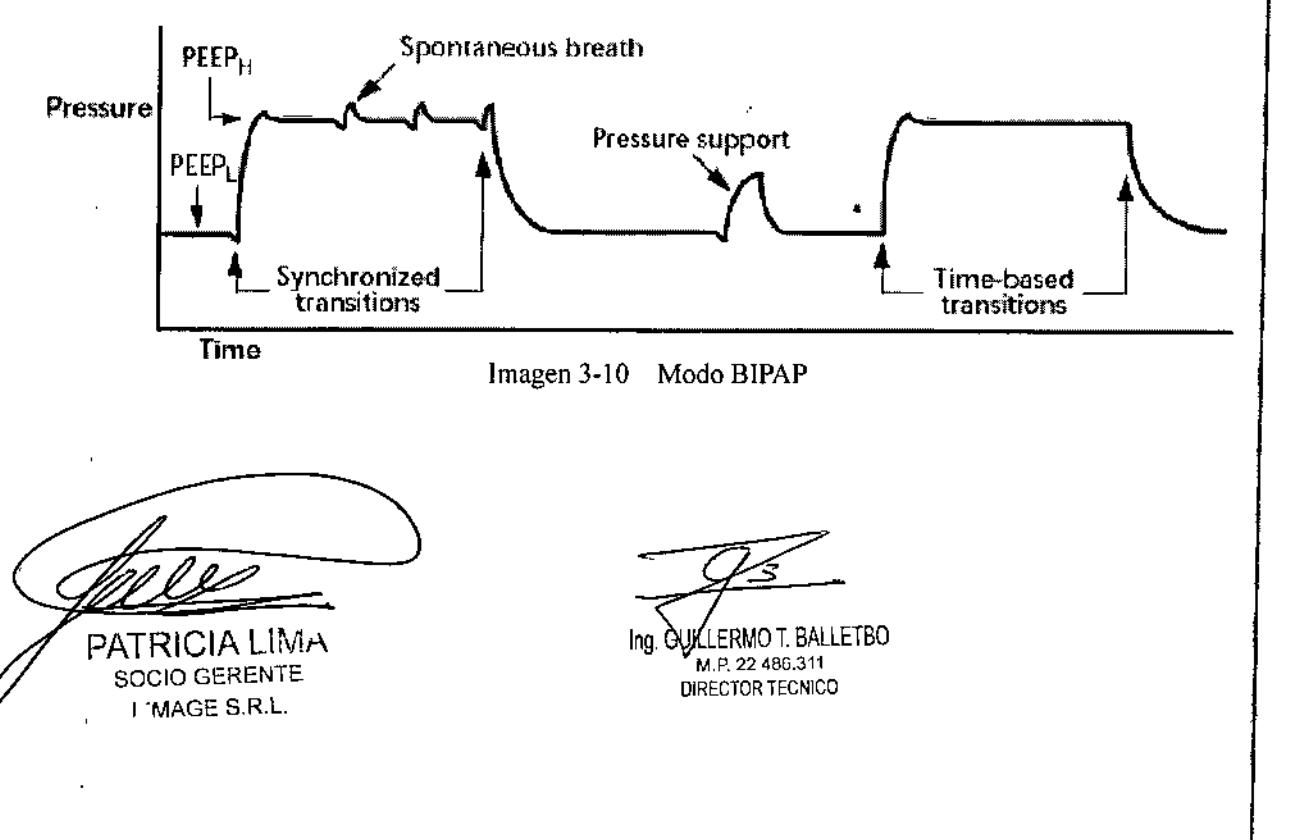

# $\overline{\mathbf{M}}$

## Menú de configuración de alarma

Alarms Configuration Calibration **Rodes** Higher Lower Pressure Tapnea 5 40  $mH2O$  $\overline{15}$ ЛV  $\mathbf 0$  $40$ Loudness Rate 5 100  $\mathbf{1}$ bpm Q FiOZ  $\overline{35}$ 100 94 YTE 200  $, 1000$ តាi Alam log Auto set ß rcturn

Presione la tecla Configuración de alarma, aparecerá en la pantalla el menú que se muestra a continuación.

4187

Imagen 3-11 Menú de configuración de alarma

Establecer parámetros de alarma

A continuación se indican los parámetros que se pueden establecer:

MV: Límite superior y limite inferior, unidad: L;

Presión: Límite superior y límite inferior, unidad: 1cmHzO;<br>TE WTE! Límite superior, unidad: LIAACENES, 44.11 JCAS

Frecuencia: Límite superior, unidad: bpm

Tapnea: Limite superior, unidad: segundo;

FiO<sub>2</sub>: limite superior y limite inferior

Intensidad: 5 niveles: 1, 2, 3, 4, 5.

PATRICIA LIMA SOCIO GERENTE **CMAGE S.R.L.** 

GUIL ERMOT. BALLETBO (1P. 22.486.311 RECTOR TECNICO

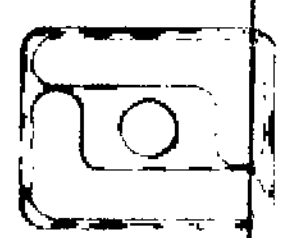

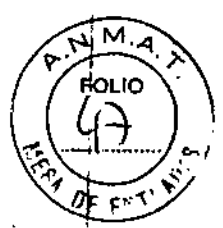

Método de configuraci6n como se indica a continuaci6n, si se toma *volumen de alarma* como ejemplo.

Pressure

 $cnH2O$ 

Н١

Nodes

Data

Higher

S

ō

-5

35

200

m ol

Alarm log

Z

bom Fi02

Paso I

Gire la rueda de selecci6n para seleccionar el bot6n de intensidad y presi6nelo, como se indica en la imagen de la derecha.

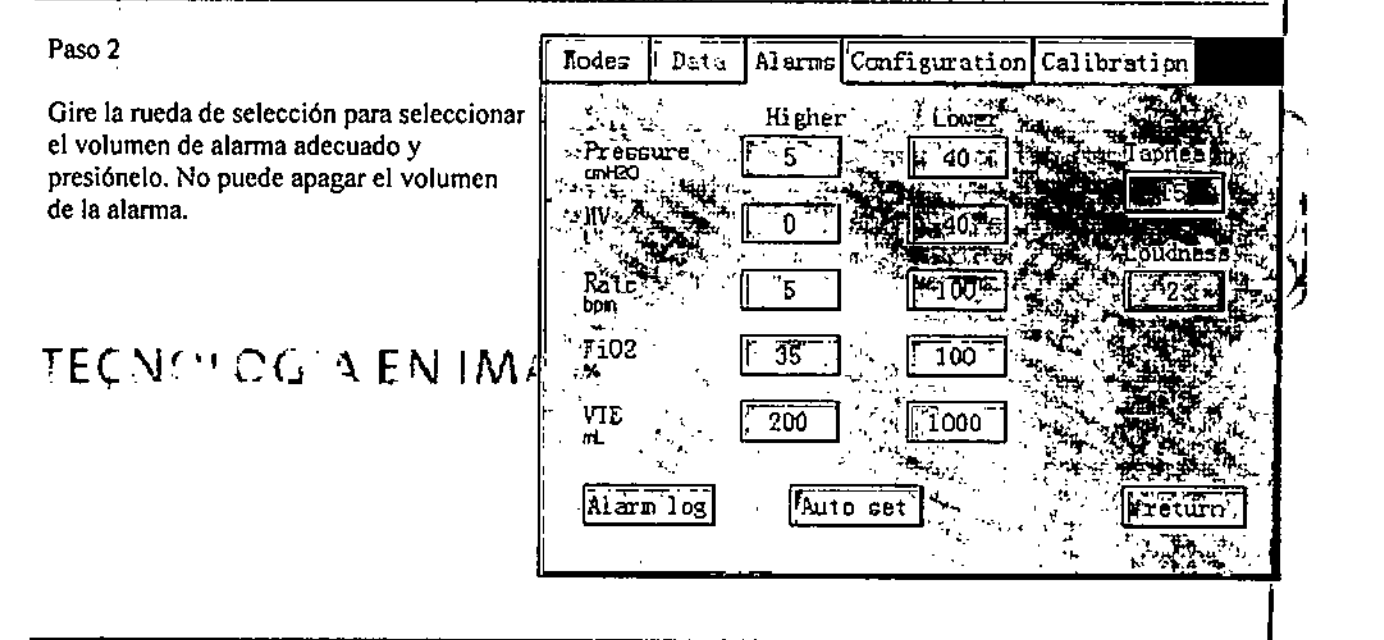

\_<br>م ATRICIA LIMA SOCIO GERENTE <sup>1</sup> 'MAGE S,R.L.

I

I

Ing: GUILLERMO T. BALLETBO  $\frac{1}{9}$  P 22.486.311 *DERECTOR TECNICO* 

 $\frac{1}{2}$ .luto Set

*.": "r,~,*

8 7

Tapnea

 $15 -$ 

retarn  $\frac{2}{3}$ 

Alarns Configuration Calibration

Lower

 $\sqrt{40}$ 

 $\overline{\mathbf{r}}$ 

-40 ъ

Tod .

100

1000.

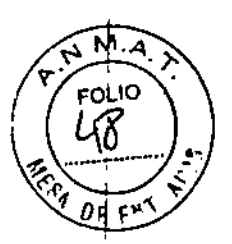

## Submenú del registro de alarmas

T

I 'MAGE S.R.L.

Para ver el registro de alarmas, gire la perilla, selecciona el botón Registro de alarmas y presiónelo, aparecerá el<br>submenú del registro de alarmas. Vea la imagen a continuación.  $\mathbf{1}$ 

 $\ddotsc$ 

 $\tilde{\mathbb{Z}}$ 

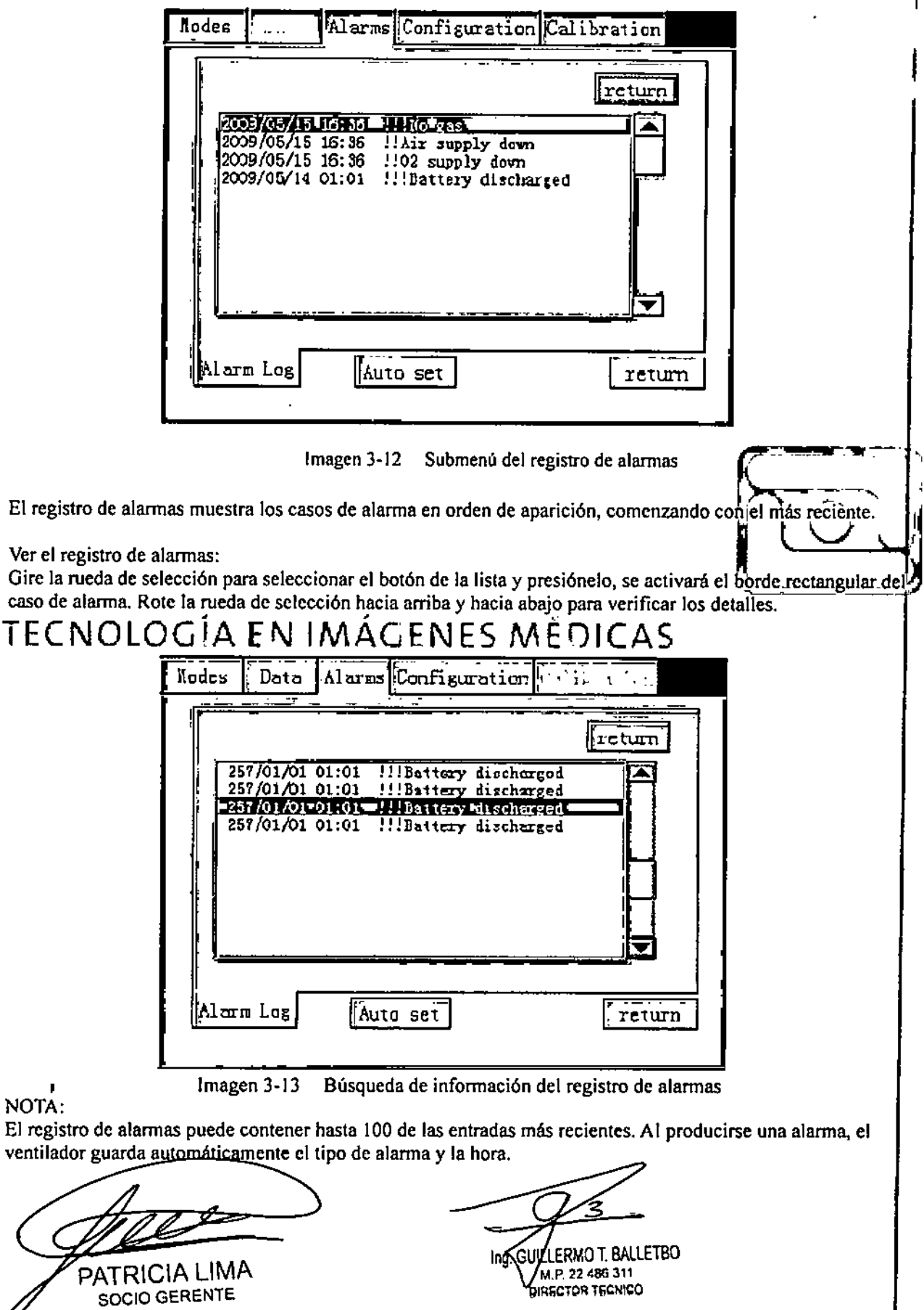

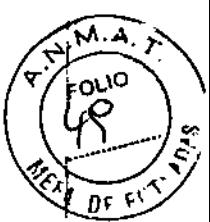

## Información del paciente

Presione la tecla *menú,* gire la rueda de selección para seleccionar el menú *información* que aparecerá en la pantalla como en la imagen a continuación.

| Modes      | Data |     | $\left \text{Alams}\right $ Configuration $\left \text{C}\right $ |   | de miles.    |
|------------|------|-----|-------------------------------------------------------------------|---|--------------|
|            |      |     |                                                                   |   |              |
| VTI        | 0    | mL  | Ppeak                                                             | 0 | au-50        |
| <b>YTE</b> | 0    | m   | Pmean                                                             | 0 | an+20        |
| MV         | 0    |     | Pplat                                                             | 0 | cn+20        |
| MVspn      | 0    |     | PEEP                                                              | 0 | on+20        |
|            | 0    | bpm | Pmin                                                              | 0 | <b>an+20</b> |
| fspn       | 0    | bpm | R                                                                 |   | mH20/US      |
| FiCD2      | 0    | ٧.  | с                                                                 | ٥ | nl/cmH2O     |
|            |      |     |                                                                   |   | rotum        |

Imagen 3-14 Menú de infannación del paciente

## Menú de configuración

Presione la tecla *menú*, gire la rueda de selección para seleccionar el menú *Configuración* que áparèce én la pantalla como en la imagen a continuación.

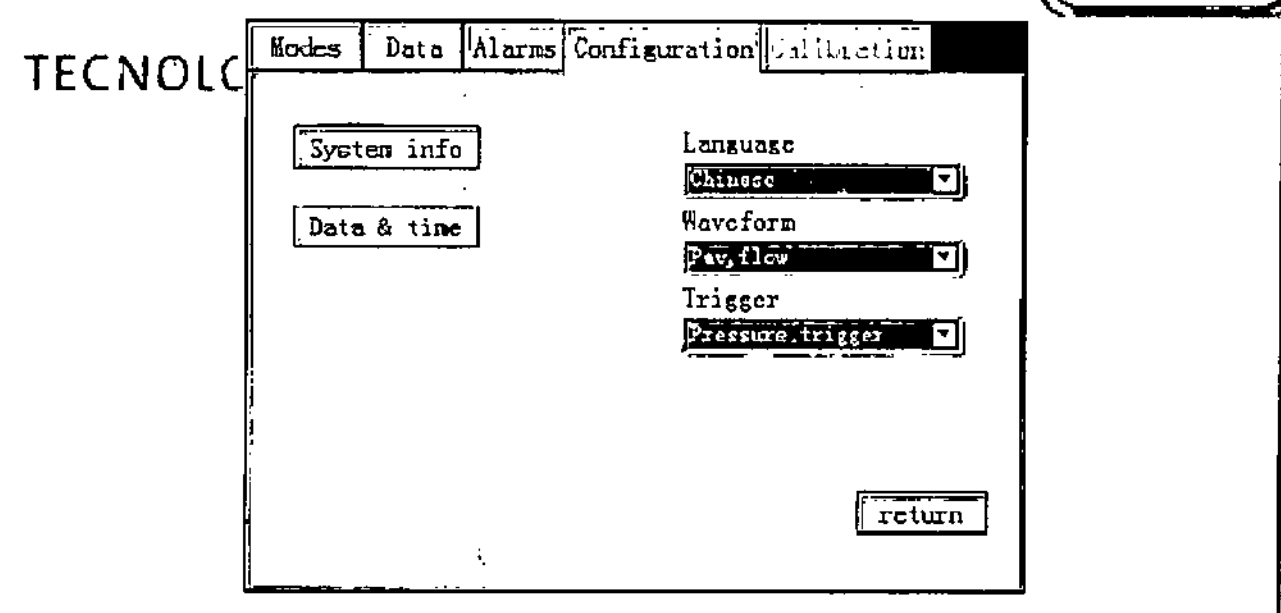

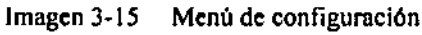

PATRICIA LIMA SOCIO GERENTE I 'MAGE S.R.L •

.<br><u>اگ</u>

Ing. GUILLERMOT, BALLETBO .P. 22,400,311 O/RECTOR TECNICO

#### $\sqrt{1}$ 87

#### Información del sistema

Gire la rueda de selección, seleccione el botón Información del sistema. presiónelo e ingrese al menú Información del sistema. En el menú Información del sistema se enumera la versión de software de todos los tableros y se indica el tiempo de uso del dispositivo.

Ander Alerne Configuration Calibration  $1 -$ System Info Language **EXTERN** 킈 GUI software version:  $Ver$  1.0 킈 BD software version:  $Ver 1.0$ KM software version:  $Var_1$  1.0 ज। Run Time:  $$ hours return  $r$ eturn

Fecha y hora

Gire la rueda de selección, seleccione el botón Fecha y hora, presiónelo e ingrese al menú Fecha y hora. En el menú Fecha y hora, gire la rueda de selección para seleccionar año, mes, día, hora y minutos, respectivamente, presione el botón y gire la rueda de selección para cambiar la información; finalmente, presione el boton *Aplicar* para confirmar.

ATRICIA LIMA

SOCIO GERENTE

I MAGE S.R.L.

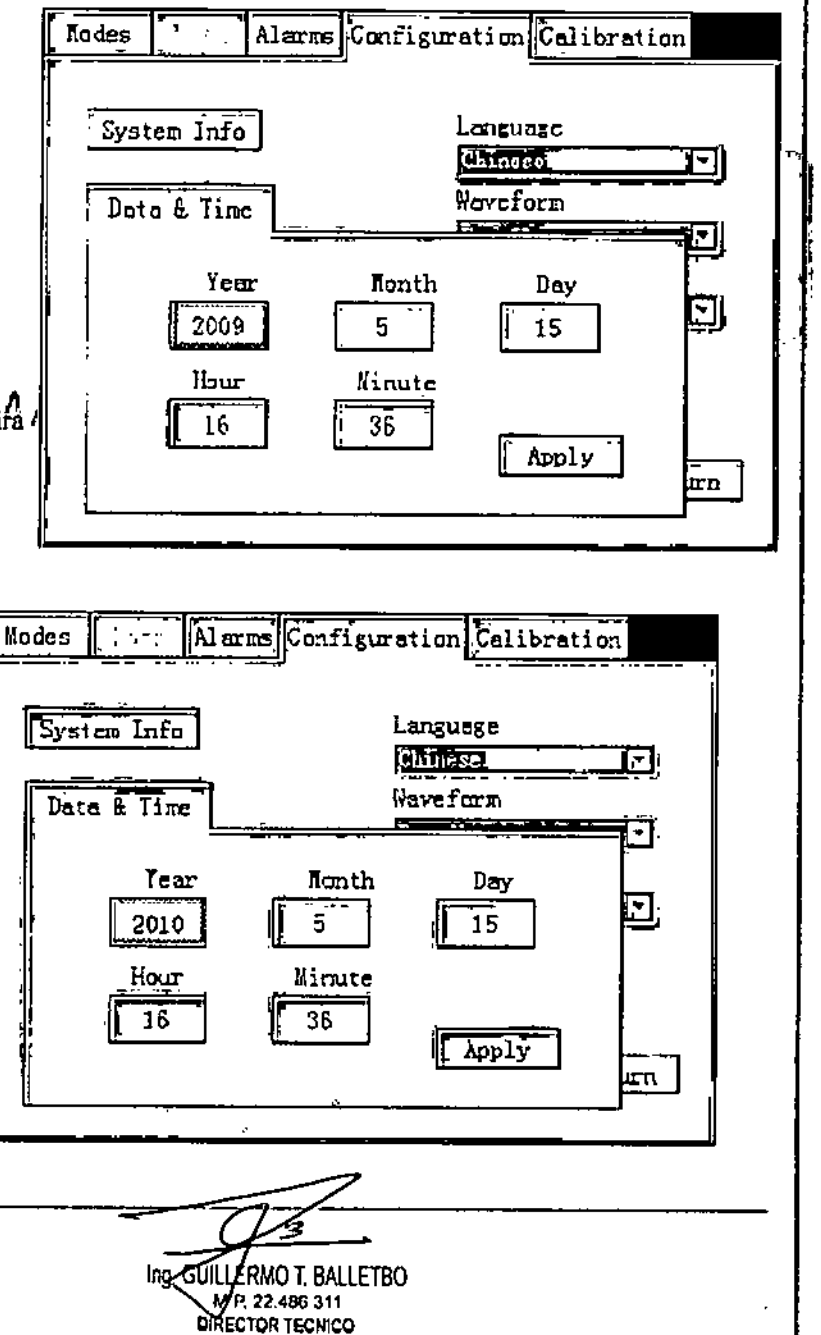

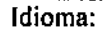

#### Chino e inglés.

Gire la rueda de selección para seleccionar el idioma en la lista desplegable como en la imagen a la derecha.

Presiónelo y despliegue las otras opciones, gire la rueda de selección para seleccionar la opción deseada y presione nuevamente para confirmar

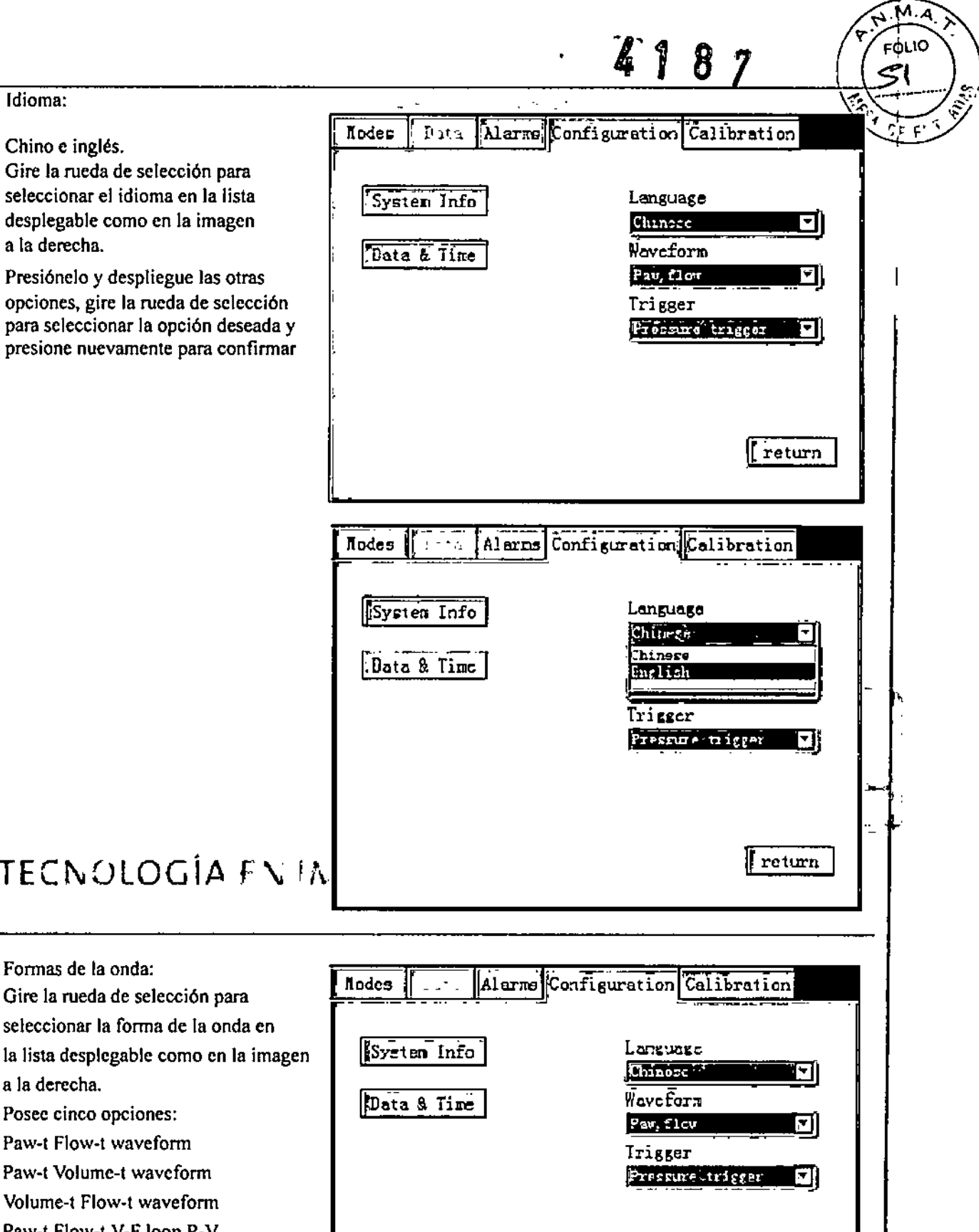

loop waveform Paw-t Volume-t, V-F loop, P-V loop waveform

TECNOLOGÍA FN

Gire la rueda de selección para seleccionar la forma de la onda en

Formas de la onda:

Posee cinco opciones: Paw-t Flow-t waveform Paw-t Volume-t waveform Volume-t Flow-t waveform Paw-t Flow-t, V-F loop, P-V

a la derecha.

Volume-t Flow-t, V-F loop, P-V waveform loop

PATRICIA LIMA SOCIO GERENTE I 'MAGE B.R.L.

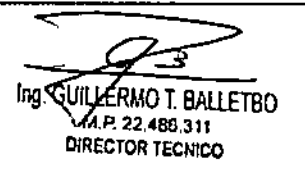

return

м A **FOLIO** 2 Nodes Alarme Configuration salibration  $\mathbf{r}$ Language System Info Chinese न। **Waveform** Data & Time  $r_{av}$ ,  $r_{1ou}$ Pau, flow<br>Pau, Voltae  $\overline{v_{\text{olune,}} }$  flow Pav, flow, , V-F, P-V<br>Pav, Volune, V-F, P-V Yolune, flow, V-F, P-Y return Tipo de inicio: **Modes** Alerms Configuration Calibration Inicio por presión e inicio por System Info Language flujo. **Chinese** Data & Time **Naveform** Si se cambia el tipo de inicio, el Volume, flow parámetro relacionado en la Trigger barra de parámetros debe cambiarse Pressure trigger l۳ en la fase y mantenerse igual. return TECNOLOGÍA EN 1 Alarms Configuration Calibration Nodes  $\mathcal{F}_\bullet^{-1}$  is Language System Info Chinese<sup>1</sup> Waveform Data & Time Volume, flow Trigger Proseure trigger Pressure trigger 'lov trigger return LLERMO T. BALLETBO **GU** MP. 22.485.311 DIRECTOR TECNICO **PATRICIA LIMA SOCIO GERENTE** I 'MAGE S.R.L.

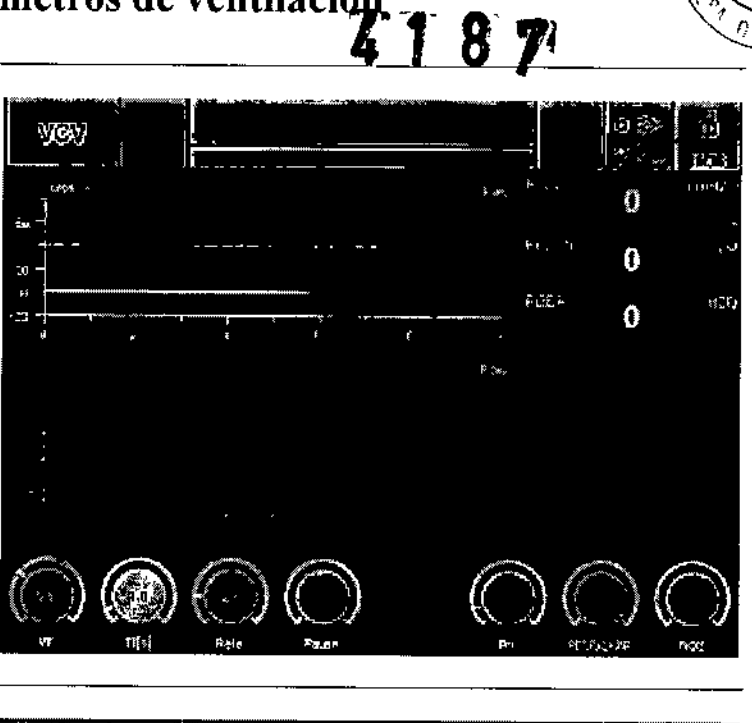

м **FOLIO** 53

Ąр

Presione la rueda de selección y gírela para ajustar el valor TI en la posición deseada, y presione nuevamente para confirmar.

Gire la rueda de selección en la ventana

como se indica en la imagen a la derecha.

principal para seleccionar el botón TI

Al ajustar el TI, se considera el límite de VT, Frecuencia y Pausa; si se limita la configuración, verifique esos parámetros.

GE NO SENIA

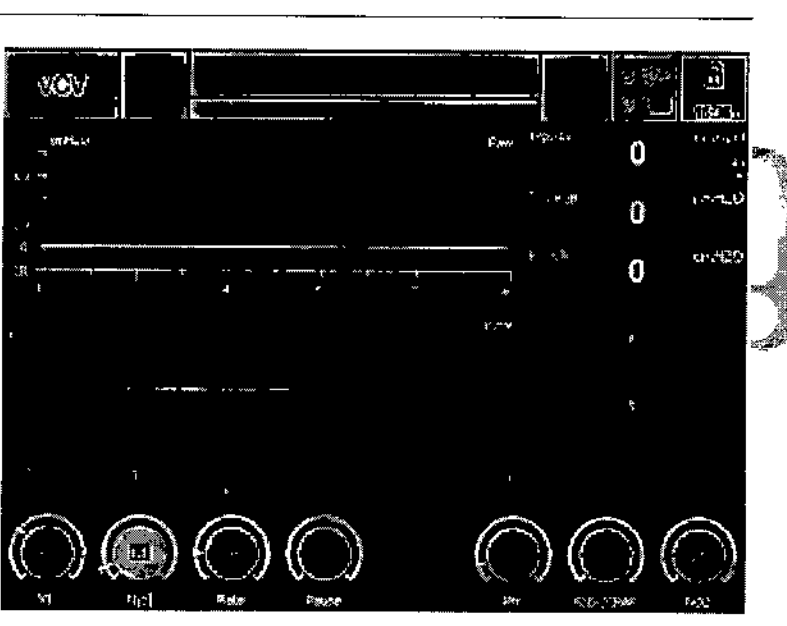

El procedimiento de configuración de otros parámetros es similar al anterior.

PATRICIA LIMA SOCIO GERENTE I 'MAGE S.R.L.

Ing. GUR LERMO T. BALLETBO M P 22.486.311 DIRECTOR TECNICO

## Menú principal

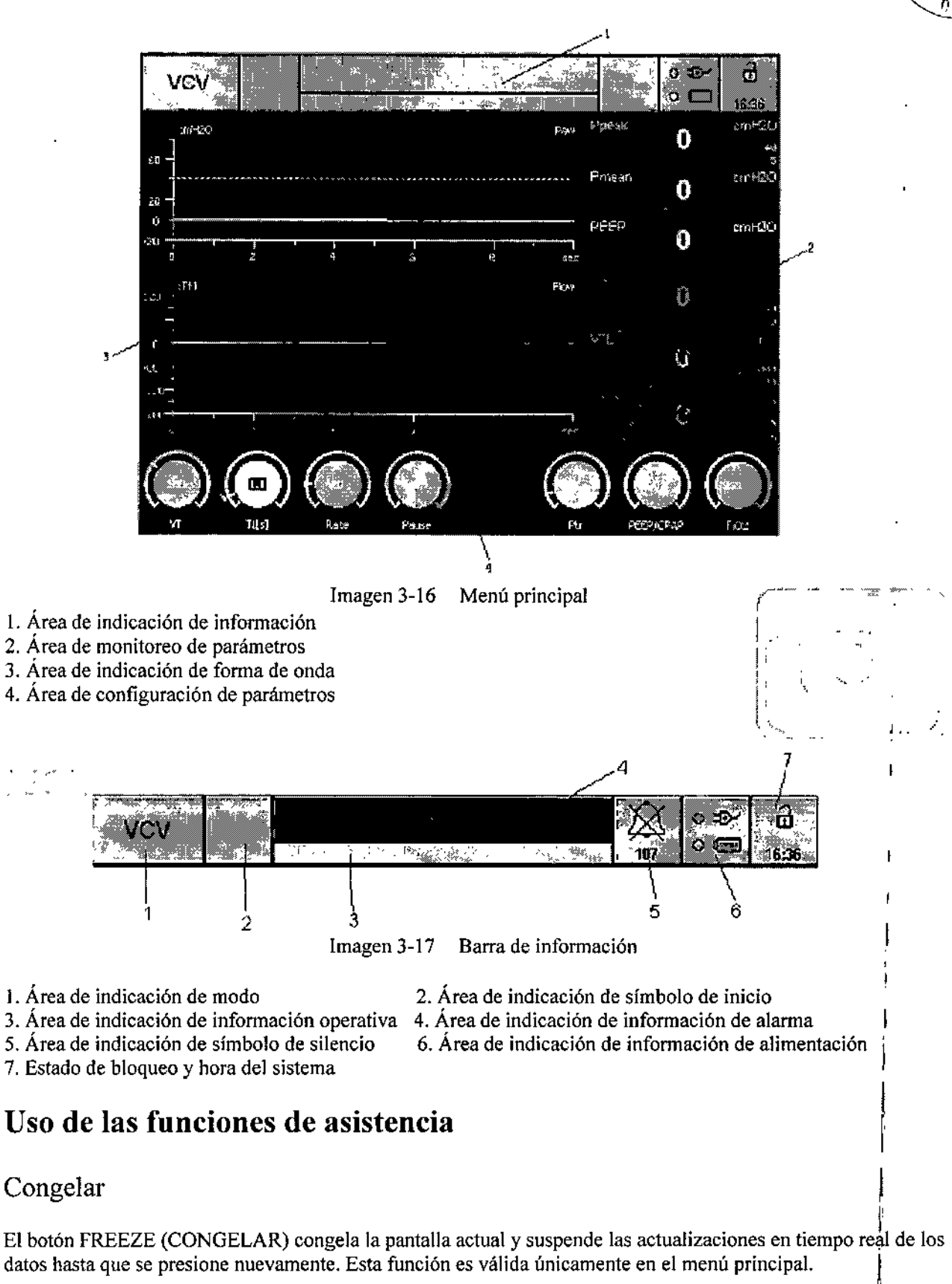

#### Retención de inspiración

III Enter el botón Insp **H**old (retención de inspiración), una vez que se administra el volumen predeterminade velumen de respiración, el paciente no puede espirar por un máximo de 15 segundos.

PATRICIA LIMA SOCIO GERENTE ¡'MAGE S.R,l.

lERMO T BAllETBO M P.22.486.311 DIRECTOR TECNICO *Ing.*

I

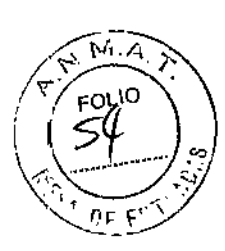

4182

#### Retención de espiración

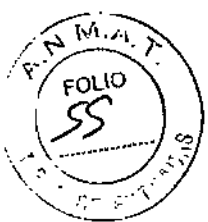

Al presionar y sostener el botón Exp Hold (retención de espiración), al comenzar el siguiente intervalo de RI presionar y sostener el voloni Lap Tiona (Dionador de Capalmero), in Camponia el presionar y sostener el ventilador no permite que el paciente inspire por un máximo de 15 segundos.

#### Inspiración manual

Al presionar el botón Manual Insp (inspiración manual) durante la fase de espiración administra una única respiración obligatoria con la configuración del ventilador actual. No se administra una respiración si se presiona el botón durante una inspiración.

#### Absorción de 02

Al presionar el botón 02 Suction (Absorción de 02), el ventilador aumenta la concentración del oxígeno administrado al paciente al 100% durante 2 minutos. Al presionar nuevamente el botón 02 100% dentro del período de tres minutos, se cancela la función y el ventilador vuelve a la configuración anterior para FiO<sub>2</sub>

in Nicholson

PATRICIA L!Mm SOC10 GERENTE

I 'MAGE S.R.L

 $\mathcal{L}^{\mathcal{L}}$ 

Ing, **GUILLERMOT, BALLETBO** M P. 22 486.311 **BIRECTOR TECNICO** 

, ,

 $\mathbf{I}$ 

## Instalación y conexión

, .<br>ች<br>ተ

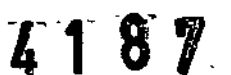

FOLIO

ΛĖ

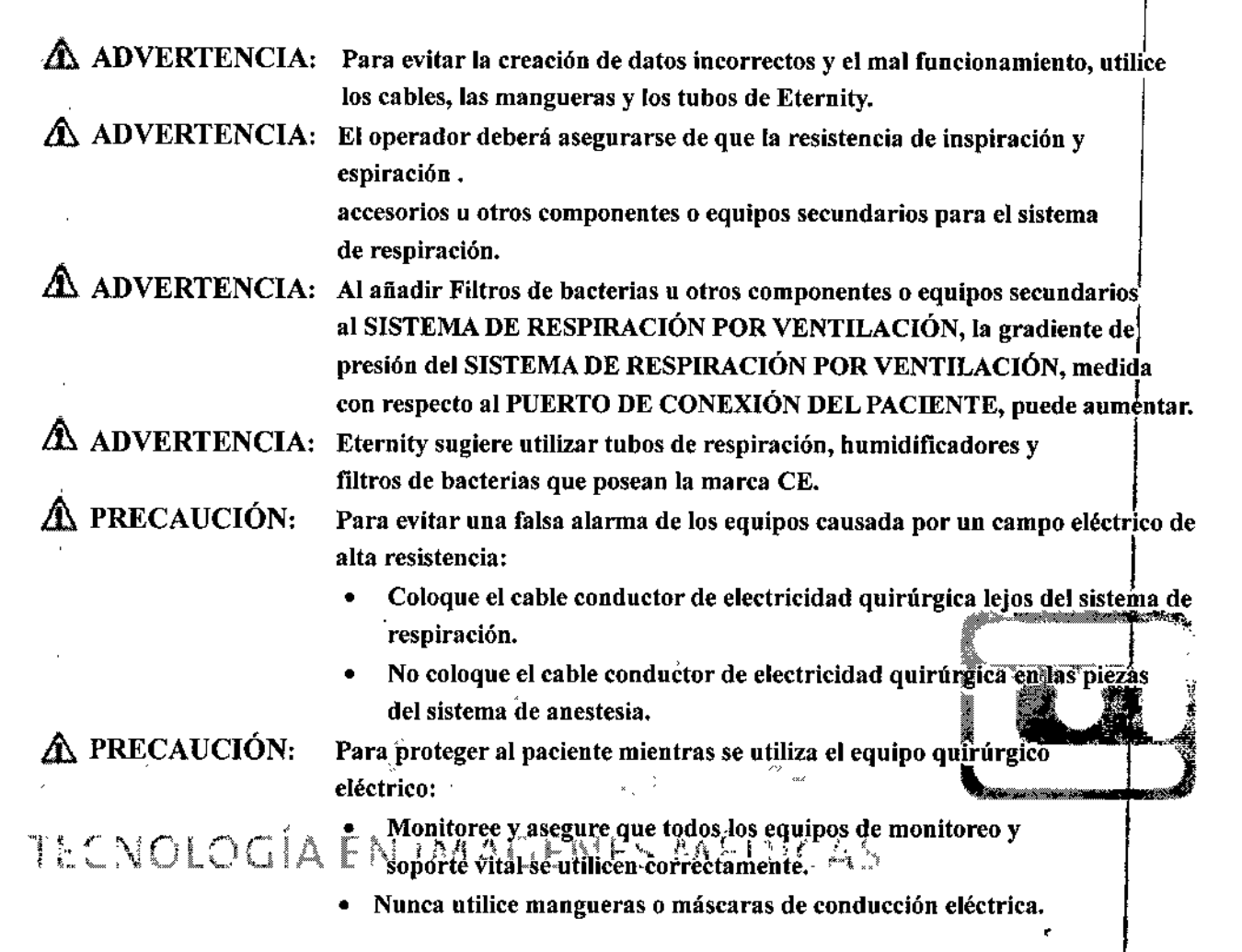

## Montaje del ventilador

Siga las instrucciones incluidas en el paquete para el montaje de la base con ruedas del ventilador SH300. El cuerpo del ventilador se une fácilmente a la base con cuatro tornillos de ajuste manual.

PATRICIA LIMA SOCIO GERENTE I "MAGE S.RL

خـ Ing GUK M P. 22.486 311 DIRECTOR TECNICO

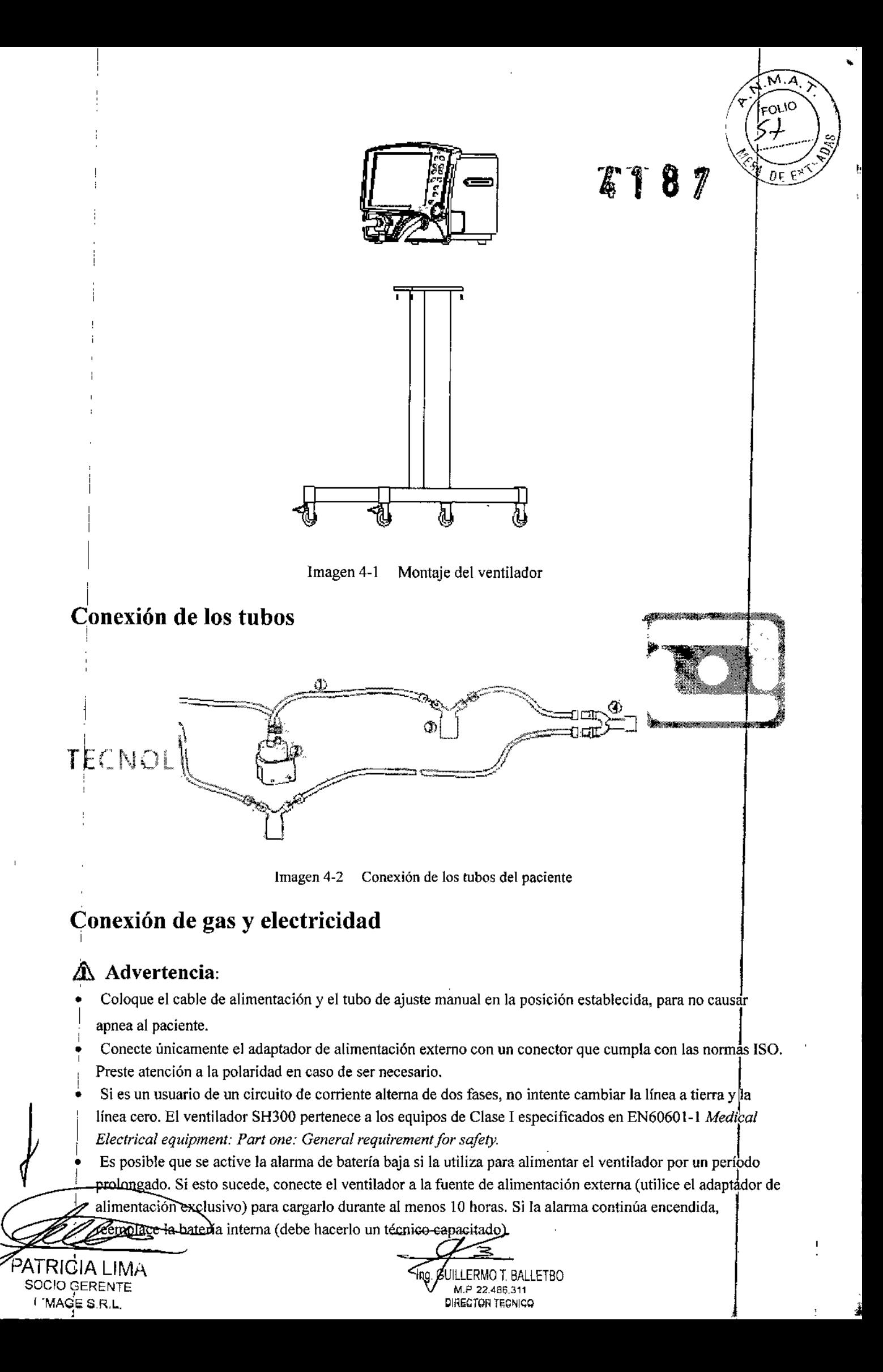

J '1 1. Conexión de la fuente de alimentación

Enchufe el cable de alimentación al conector del panel trasero del ventilador, conecte el otro extremo del cable de alimentación a la pared, asegúrese de que el voltaje de la fuente de alimentación cumpla con las especificaciones de este manual.

#### & Advertencia:

•

•

Si la variación de voltaje supera el 10%, Etemity recomienda el uso de un manostato AC.

, 2. Conexión de la fuente de gas

Los conectores de gas cuentan con un diseño no • intercambiable para evitar el error humano . La tasa de presión de trabajo de suministro de gas de es O,4MPa.

### & Advertencia:

Utilice únicamente gases médicos comprimidos y secos.

## Verificación preoperativa

## 'Procedimientos de verificación preoperativa

**Intervalò:de/prueba**J Lá<sup>1</sup>verificación preoperátiva debe realizarse en las situaciones a continuación:

Antes de utilizarlo con el primer paciente del día.

Antes de utilizarlo con cada paciente.

Después de tareas de reparación o mantenimiento.

El programa de pruebas se detalla en la tabla a continuación:

#### Antes del uso con el primer paciente del día

Verificación de sistema:

Prueba de la alarma de falla de alimentación:

Prueba de alanna:

PATRICIA LIMA SOCIO GERENTE I 'MAGE S,R,L.

Prueba del sistema de respiración:

 $\bigwedge$  ADVERTENCIA: No utilice este sistema antes de leer y comprender el manual de uso y mantenimiento.

- Conexión completa del sistema
	- Todas las advertencias y precauciones

 $\leq$ ILLERMO T. BALLETBO M.P. 22.486 311 DIRECTOR TECNICO

 $k + 8 7$ 

}<sup>س</sup>س<sub>ى</sub><br>~

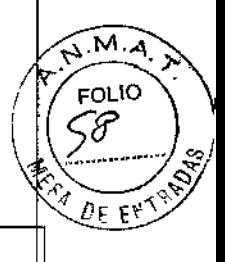

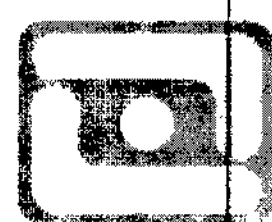

Antes del uso con cada paciente Prueba del sistema de respiración:

 $^{\prime}$ 

- Guía de uso de cada módulo del sistema
- Método de prueba de cada módulo del sistema **1990**

Antes de utilizar este sistema:

- Complete todas las pruebas de esta sección  $\bullet$
- Pruebe todos los demás módulos del sistema

Si se producen fallas en la prueba, no utilice este sistema. Comuníquese con un representante de servicio.

 $\overline{\phantom{a}}$ PATRICIA LIMA SOCIO GERENTE **I MAGE S.R.L.** 

 $\overline{1}$ 

÷

).

Ķ

Ing. GUILLERMO T BALLETBO M P. 22.486 311 DIRECTOR TECNICO

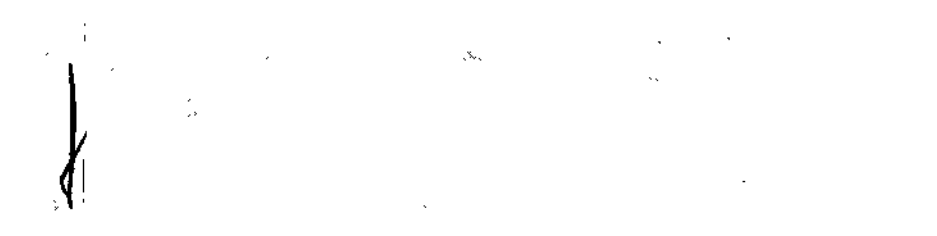

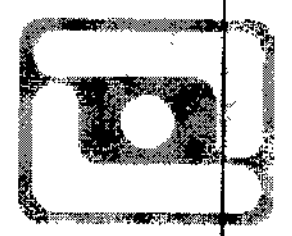

 $M.\overline{A}$ FOLIO

۵£ p

8

#### TECNOLOGIA ES ES-SENSE SAL  $\mathcal{L}=\mathcal{L}^{\text{max}}_{\mathcal{L}^{\text{max}}_{\mathcal{L}$

Ť

## ÷Α. 8

## Verificación del sistema

& ADVERTENCIA: asegúrese de que el circuito de respiración esté conectado correctamente <sup>y</sup> se encuentre en buen estado.

Asegúrese de lo siguiente:

- $\mathbf{1}$ El equipo se encuentra en buen estado.
- 2 Todos los componentes están conectados correctamente.
- 3 La conexión y la presión del sistema de tuberías del suministro de gas son correctas.
- 4. El dispositivo de emergencia obligatorio está listo y en buen estado.
- 5. Conecte el cable de alimentación a la salida de alimentación AC. La luz indicadora de alimentación se encenderá al conectar la alimentación.

Si se produce una falla, significa que no hay suministro de energía. Cambie los otros conectores, cierre los interruptores o reemplace el cable de alimentación.

## Prueba de alarma de falla principal

- 1. Gire el interruptor de encendido a " $\binom{3}{1}$ ", se visualiza la interfaz en espera después de un momento.
- 2. Después de utilizarlo durante 5 minutos, desenchufe el cable de alimentación.
- 3. Asegúrese de que se active la alarma de falla de desconexión de alimentación; verá las siguientes : características: ķ.

Sonido de alarma;

ij

- Se visualiza el mensaje "MAINS FAILED" en el área de indicación de información de alarma;
- 4. Conecte nuevamente el cable de alimentación.
- 5. Asegúrese de que se desactive la alarma.

## Prueba del rendimiento del humidificador

La prueba del humidificador se relaciona con las instrucciones de uso.

PATRICIA LIMA

SOCIO GERENTE ¡ .MAGE S,RL.

;3  $\mathfrak g$ . GUILLERMOT. BALLETBO M, P 22 486 311 DIRECTOR TECNICO

## Prueba de alarma

 $L18R$ 

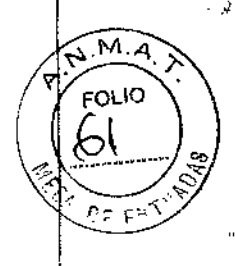

,,,' J

1. Prueba de la alarma de alta presión

Ajuste los Vt a 500, límite superior de Paw a 20cmH,O. Presione la tecla de modo de espera y presione la bolsa del reservorio para aumentar la presión del circuito del paciente, cuando el Paw es mayor que 20cmH,O, se activa la alarma de alta presión y el ventilado cambia a la fase de espiración inmediatamente.

- 2. Prueba de la alarma de baja presión <sup>1</sup> Configure el límite inferior de presión a 5 cmH<sub>2</sub>O, retire la bolsa del reservorio y se activará la alarma de baja presión.
- 3. Prueba de la alarma de circuito obstruido Después de que suena la alarma de alta presión, continúe presionando la bolsa del reservorio, cuando la alarma de alta presión dura más de 15 segundos, se activa la alarma de alta presión continua.
- 4. Prueba de volumen/minuto de corriente bajo

Ajuste el límite inferior de MV a 6 y ajuste Vt a 200 mi, un minuto después se activará la alarma qe volumen/minuto de corriente bajo.

5. Prueba de volumen/minuto de corriente alto

Ajuste el límite superior de MV a 6 y ajuste Vt a 400ml, un minuto después se activará la alarma de volumen/minuto de corriente alto.  $\frac{1}{2}$  ,  $\frac{1}{2}$  ,  $\frac{1$ 

- 6\_ Prueba de alarma aé baja concentración de oxigeno Configure el límite inferior de la concentración de oxígeno en 50% y luego use únicament ventilar, 10 ciclos de respiración más tarde, se activa la alarma de bajo FiO<sub>2</sub>.<br>Prueba de alarma de alta concentración de oxígeno use únicame
- 7\_

Configure el límite superior de la concentración de oxígeno en 50% y luego use únicamente oxígeno para

- $\sim$  ventilar,  $\frac{1}{2}$ 0 éiélos de réspiración más tarde, se activa la alarma de alto Fi $O$ .
- 8. Prueba de alarma para apnea

Configure el modo de ventilación en SPONT, la alarma para apnea se activa un momento después y el ventilador pasa a modo A/C desde el modo SPONT.

9. Prueba de alarma de alta tasa de respiración

Ajuste el límite superior de la tasa a 20 y ajuste la Tasa a 30, un minuto después se activará la alarma de alta tasa de respiración,

]0. Prueba de alarma de baja tasa de respiración

Ajuste el límite inferior de la Tasa a 20 y ajuste la Tasa a 16, un minuto después se activará la alarma de baja tasa de respiración.

] 1.Prueba de alarma de alto volumen de corriente de espiración

Ajuste el límite superior de VTEa 0,6 y ajuste Vt a 700ml y se activará la alarma de alto volumen de corriente de espiración,

]2, Prueba de alarma de bajo volumen de corriente de espiración

Ajuste el límite inferior de VTEa 0,6 y ajuste Vt a SOOmly se activará la alarma de bajo volumen de corriente de espiración.

PATRICIA I IMA SOCIO GERENTE I 'MAGE S.R.L.

-.

Ŋ

SUILLERMO T. BALLETBO M P, 22 486 311 OIRFCTOR TECNICO

## 8 M

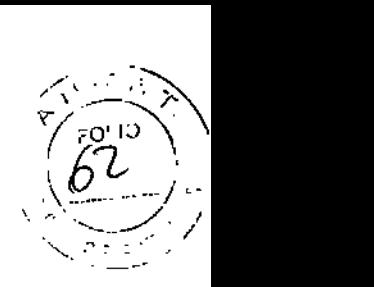

## Prueba del sistema de respiración

## $\Delta$  Advertencia:

• Si no define la configuración y operación correctas antes de usar, puede lesionar al paciente.

Siga estos pasos antes de comenzar. Configuración del ventilador (descrita en la parte 3):

1. Suministro de gas y suministro de energía externa

Verifique que el suministro de gas y el de energía externa puedan abastecer correctamente al ventilador. Verifique si el circuito del paciente tiene pérdidas, desconexiones o conexiones incorrectas. Asegúrese de que todos los cables, tapones, conectores y tubos de rosca cumplan con los requisitos de seguridad.

#### 2. Verifique la alarma de apnea

Configure el ventilador en modo SPONT y, al mismo tiempo, comience a cronometrar hasta que se dispare la alarma. Este período debería durar entre 12 y 18 segundos.

3. Verifique el estado operativo del ventilador

Este es el estado operativo estándar de la configuración del ventilador:

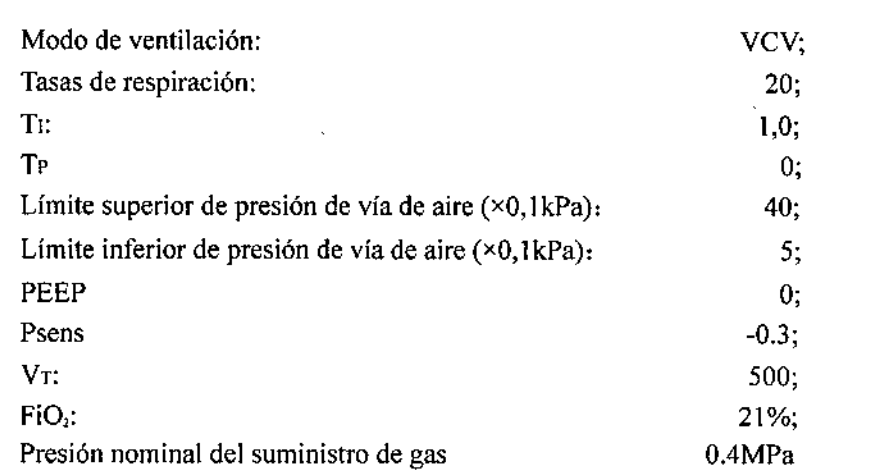

#### 4. Verifique el volumen de corriente

Corte el suministro de gas, cambie al modo de ventilación VCV: debería ser O para el monitor del volumen de corriente. Recupere el suministro de gas y ajuste Vt a 700m1, verifique que el monitor del volumen de corriente se encuentre en un rango de 700±20%.

PATRICIA LIMA SOCIO GERENTE I 'MAGE S.R.l.

. GUI ERMO T BAllETBO P: 22.48G 311 IRECTOR TECNICO

5. Pruebe la alarma de alta presión de la vía aérea:

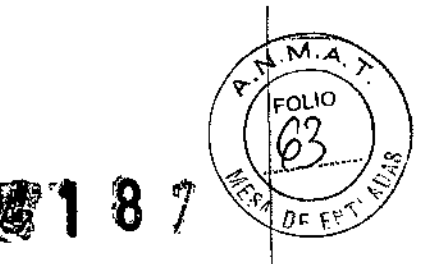

Ajuste el volumen de corriente para determinar que el pico de presión de la vía aérea es de 2.5kPa. Luego, establezca el límite superior de presión de la vía aérea en un valor numérico levemente inferior a 2,5kPa. La alarma del límite superior de presión de la vía aérea se ha activado mientras se cambiaba el ventilador a espiración; la presión de la vía aérea disminuye.

6. Pruebe la alanna de baja presión de la vía aérea:

Ajuste el límite superior de la presión de la vía aérea a 0,1kPa, luego desconecte el tubo del paciente. La alarma del límite inferior de la presión de la vía aérea se activa después de 4-15 seg.

7. Evalúe la sensibilidad de la presión de activación:

Establezca la presión de activación en -O,1kPa, utilice una máscara e inspire, el paso de inspiración del ventilador comienza después de que la presión de la vía aérea es menor que la configurado, mientras tanto, la luz indicadora de la "activación" del panel delantero parpadea.

#### 8. SIMV

Cambie a modo de ventilación SIMV, cambie las tasas de respiración, vea la visualización de "fiotal" en 1<br>minuto, debería estar de acuerdo con la configuración realizada por usted.

#### 9. Sigh

 $\mathbb{R}$ , 1980, 1980, 1980, 1980, 1980, 1980, 1980, 1980, 1980, 1980, 1980, 1980, 1980, 1980, 1980, 1980, 1980, 1980,

 $\overline{\phantom{a}}$ 

Permita que el ventilador funcione en el estado operativo estándar, registre el volumen de corriente. Luego, cambie el modo de ventilación a A/C+Sigh, ajuste la presión límite superior de la vía aérea all máximo, vea la Visualización de los datos sobre el volumen de corriente: debería ser 1,5 yeces lo normal la segunda vez que se realiza la respiración. Esto ocurre cada 100 veces, durante este modo de ventilación.

#### 10. SPONT

Cambie el modo de ventilación SPONT, ajuste la presión de activación con -0,2kPa, colóquese la máscara. El ventilador inicia la ventilación cuando la presión de la vía aérea es inferior a -O,2kPa, cuando la inspiración espontánea del paciente finaliza o el tiempo de ventilación alcance una cifra determinada por las tasas de respiración y I: E, o la presión de la vía aérea hasta 6cmH<sub>2</sub>O, el ventilador cambiará a expiración y espera a la próxima inspiración espontánea del paciente.

PATRICIA LIMA SOCIO GERENTE I "MAGE S R.L.

ina. GUI MO T. BAllETBO 22486.311 DIRECTOR TECNICO

## Limpieza y esterilización

)

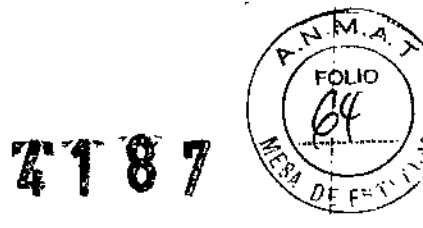

 $\overline{1}$ 

 $\vert$ 

j

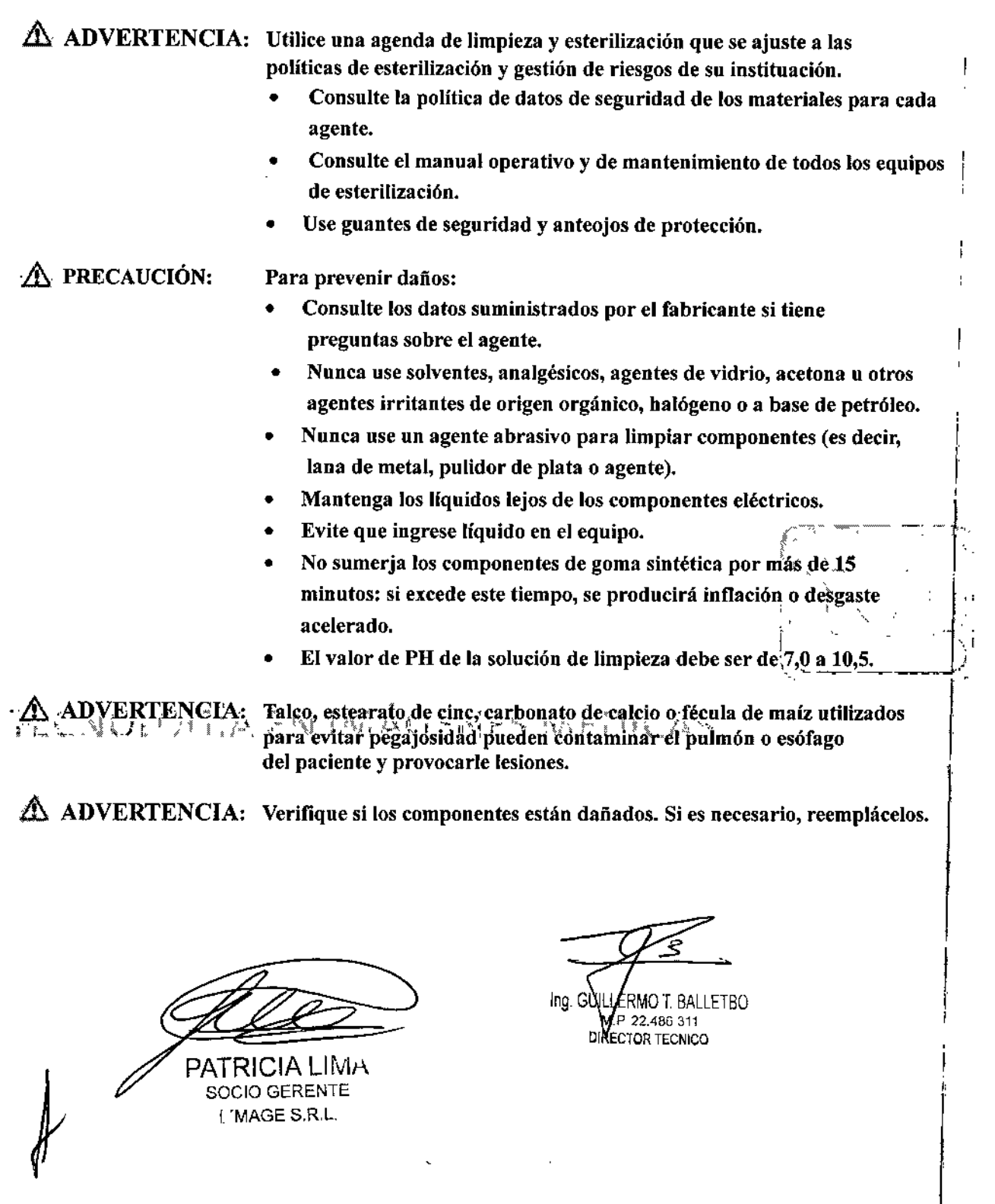

![](_page_31_Picture_1.jpeg)

## Limpieza y esterilización

SOCIO GERENTE I 'MAGE S.R,L.

## $\triangle$  PRECAUCIÓN:

• Este manual sólo proporciona pautas generales para limpiar, desinfectar y esterilizar. Es responsabilidad del usuario asegurar la validez y efectividad de los métodos empleados

![](_page_31_Picture_765.jpeg)

DIRECTOR TECNICO

Tabla 6-1 Limpiar, desinfectar, esterilizar

### $\triangle$  Advertencia:

• Esterilizar después de una infección especial o de un paciente infeccioso: use 2% de agua carbonatada para ' limpiar la superficie del ventilador. Después, límpiela con agua.

" .-4 ?"" . <sup>~</sup>

 $4187$  ( $60^{\circ}$ )

**The County** 

, . • Después de utilizar el ventilador en un paciente con tuberculosis, es necesaria una esterilización especial. Sumerja los componentes en una solución desinfectante por más de 2 horas. Luego, colóquelos en una caja de vapores de formol durante 12 horas para una desinfección más profunda.

### Limpieza: pautas generales

i No limpie o reutilice productos para un solo paciente o productos descartables. Cuando limpie las piezas, no use pinceles duros u otros instrumentos que puedan dañar las superficies.

- 1. Lave las piezas en agua tibia con una solución jabonosa suave.
- 2. Enjuague bien las partes con agua limpia y tibia (puede ser agua corriente).
- I 3. Etemity le recomienda inspeccionar todas las piezas en cada limpieza. Reemplace las piezas dañadas.
- 4. Cuando reemplace piezas del ventilador, cerciórese de que funciona en buenas condiciones antes de conectarlo al paciente.

## i **Precaución:**

i

Siga las instrucciones del fabricante de jabón. Si se exponen las piezas a una solución jabonosa con, una concentración más elevada de lo necesario, su vida útil puede verse reducida. El residuo de jabón puede provocar rayones o leves grietas, especialmente en las piezas expuestas a altas temperaturas durante in la esterilización.<br>In esterilización. la esterilización.<br>**A Advertencia:** l.e., que este este experimental de la participación de la participación de la participación de

- Para evitar riesgos de infección para el personal del hospital u otros pacientes, limpie y desinfecte el
- E~ventilàdor después de usar. Siga todos los procedimientos hospitalarios aceptados para desinfectar las piezas contaminadas (ropa de protección, protección ocular, etc.).

## Desinfección y esterilización

No desinfecte, esterilice o reutilice productos para un solo paciente o productos descartables. Cuando esterilice la tubería, enróllela en un gran aro, evitando dobleces o nudos. El interior de la tubería no debe tener gotas antes<br>de envolverlo.

#### Plan de desinfección/limpieza/esterilización

![](_page_32_Picture_881.jpeg)

Manual de usuario del Ventilador SH300

•

I

**International Property** 

![](_page_33_Picture_709.jpeg)

X

Esta tabla solo sirve como gula de referencia. Siga siempre los procedimientos hospitalarios y pautas aceptados para limpiar y desinfectar.

Después de desinfectar/limpiar: esterilice a 134°C. De lo contrario, habrá riesgo de averías debido al líquido residual en la línea medidora de presión.

#### Método de limpieza para el montaje de la válvula de espiración

#### Retire el montaje de la válvula de espiración para limpiarla

, l. Mantenga presionado el pestillo de desenganche en la esquina inferior derecha/izquierda de la carcasa de la válvula de espiración.

2. Agarre el cuerpo de la válvula de espiración y tire suavemente para retirarla de la carcasa.

3. Gire la placa en dirección opuesta a las agujas del reloj hasta retirarla. Tome el diafragma de la válvula de<br>espiración y retirelo del cuerpo de esta válvula.

espiración y retirelo del cuerpo de esta válvula.<br>4. Con un paño suave y alcohol isopropílico, limpie todas las superfiéies expuestas alrededor de la carcasa de la válvula de espiración. No permita que se derrame líquido de limpieza en la abertura de la carcasa de la válv 4. Con un paño suave y alcohol isopropílico, limpie todas las superficies expuestas alrededor válvula de espiración. No permita que se derrame líquido de limpieza en la abertura de la carde espiración.

#### Para limpiar el cuerpo y diafragma de la válvula de espiración:

1. Embeber en solución de.Klenzyme durante 5 minutos. Puede calentar el baño de Klenzyme hasta un máximo de  $\mathbb{E}$  and  $\mathbb{E}$  and  $\mathbb{E}$  and  $\mathbb{E}$  and  $\mathbb{E}$  and  $\mathbb{E}$  and  $\mathbb{E}$  and  $\mathbb{E}$  and  $\mathbb{E}$   $de^{6}67$  °C(152  $e^{6}F^{3}$ <sup>1</sup> $\rightarrow$  1  $\rightarrow$  1  $\rightarrow$   $\rightarrow$  .

2. Enjuague con agua destilada. Después de limpiar las superficies, asegúrese de que todo exceso de solución de limpieza se haya eliminado totalmente para así evitar la acumulación de residuos. Seque con un paño suave o ventilando.

![](_page_33_Figure_13.jpeg)

## Método de esterilización para el montaje de la válvula de espiración  $\parallel$  8

El método preferido de esterilización es la Esterilización con vapor (autoclave), temperatura mínima 132°C (270°F), máxima 134°C (273°F). Se recomienda que los accesorios antes mencionados sean remplazado después de 30 ciclos de limpieza y esterilización.

]. Después de limpiar las superficies, asegúrese de que todo exceso de solución de limpieza se haya eliminado totalmente para así evitar la acumulación de residuos.

2. Esterilice el cuerpo y diafragma de la válvula de espiración con el autoclave según las pautas antes mencionadas.

3. Con una fuente de bajo caudal de gas (menor que 10 L/min) verifique que los tubos de presión diferencial , estén libres de humedad y residuos.

4. Para' evitar el posible daño a los componentes elastoméricos, la temperatura máxima de los accesorios para el Cuidado respiratorio no debe superar los 135°C (275°F) al esterilizarlos con autoclave.

5. La duración del ciclio del autoclave con gravedad 0 es 15 minutos. Con HiVac (20 psi) el ciclo dura 8 minutó y el tiempo de secado es 10 minutos.

eATRICIA LIMA SOCIO GERENTE I 'MAGE S.R.l.

LLERMO T. BALLETBO M P. 22 48G.311 DIRECTOR TECNICO

![](_page_34_Picture_9.jpeg)

FО Ю

TECNOLUCI A EN IMÁGERES VIEDICAS

ó

![](_page_35_Picture_0.jpeg)

## Mantenimiento del usuario

#### $41$ 87

**A** ADVERTENCIA:

 $\triangle$  advertencia.

Los componentes móviles y las piezas desmontables pueden provocar lesiones. Sea cuidadoso cuando se muevan o reemplacen componentes y piezas del sistema.

La eliminación de los residuos de algún aparato invalidado debe estar de acuerdo con las politicas pertinentes del gobierno nacional.

## Política de reparaciones

No use equipos defectuosos. Todas las reparaciones deben ser realizadas por técnicos de Eternity o un Representante de servicio técnico autorizado por Eternity. Después de repararlo, pruebe el equipo para cerciorarse de que funciona correctamente, de acuerdo con las especificaciones publicadas por el fabricante. Para asegurar la confiabilidad, todas las reparaciones y el servicio técnico deben ser realizados por un representante autorizado por Eternity. Si esto no es posible, las piezas de este manual deben ser reemplazadas y mantenidas por una persona competente y capacitada, con experiencia en reparación de sistemas de anestesia, y en evaluación y calibración de equipos.

#### $\bigwedge$  PRECAUCIÓN: Ninguna persona sin las calificaciones y los equipos adecuados puede realizar reparaciones.

Le recomendamos reemplazar las piezas dañadas con componentes fabricados o vendidos por Eternitys D de las tareas de reparación, pruebe, la unidad para cerciorarse de que cumple con las especificaciones publicadas por el fabricante.

Contáctese con el Centro de Servicio de Eternity más cercano para recibir asistencia. En todos los casos, excepto cuándo se aplique'la garantía de Eternity, las reparaciones incluirán el precio de lista de las piezas de Eternity más el costo razonable de maño de obra.

PATRICIA LIMA SOCIO GERENTE I "MAGE S.R.L.

ILLERMO 1. BALLElBO

M.P. 22.486 311 DIRECTOR TECNICO

## Descripción y plan de mantenimiento

El siguiente plan es un estándar mínimo recomendado basado en el uso normal y las condiciones ambientales. La frecuencia de mantenimiento del equipo debe ser mayor si su plan es mayor que el estándar mínimo.

 $\left\langle \varphi \right\rangle ^{N.M.A.}$  $\sqrt{\frac{10!}{10!}}$ 

\<del>\_</del>\\_\_\_\_\_\_\_\_\_/\_\_\_ *Z.DF Ft* 

 $\mathbf{C}$ 

#### Mantenimiento del usuario

J.

![](_page_36_Picture_476.jpeg)

### Cálculo de vida útil

**A** PRECAUCIÓN: La vida útil de las siguientes piezas se debe considerar en entornos y requisitos operativos normales. ś.

![](_page_36_Picture_477.jpeg)

#### , Calibrar el sensor

*J*

Cambie el ventilador a modo en espera, luego presione la tecla *menú* y gire la rueda de selección para seleccionar el menú *Calibración,* ver imagen 7-4.

PATRICIA LIMA SOCIO GERENTE

I 'MAGE S.R.l.

Ing. GUILLERMOT. BALLETBO MP 22486.311 DIRECTOR TECNICO

![](_page_37_Figure_0.jpeg)

**ATRICIA LIMA** SOCIO GERENTE I 'MAGE S.R.L.

Ing. GOILLERMO T. BALLETBO DRECTOR TECNICO

![](_page_38_Figure_0.jpeg)

![](_page_39_Picture_52.jpeg)

#### Calibre el sensor de oxígeno  $3.$

![](_page_39_Figure_2.jpeg)

Modos de ingeniero

PATRICIA LIMA

SOCIO GERENTE **I "MAGE S.R.L.** 

ζ **GUILLERMO T. BALLETBO** 

M P. 22,486 311 DIRECTOR TECNICO

![](_page_40_Figure_0.jpeg)

![](_page_40_Figure_1.jpeg)

![](_page_41_Picture_0.jpeg)

*4187i)*

 $M.\overline{L}$ או ור

Imagen 7-3 montaje del diafragma

Pasos de montaje:

1. Inserte la placa de soporte en el diafragma

2. Coloque el diafragma en el cuerpo de la válvula espiratoria. Sea cuidadoso para colocar el diafragma correctamente.

3. Inserte la placa de la parte superior en la carcasa desde abajo y atomille con fuerza.

4. Mantenga presionado el pestillo de desenganche en la esquina inferior derecha de la carcasa de la válvula de espiración, presione el módulo espiratorio en la carcasa de la válvula espiratoria y suelte el pestillo.

![](_page_41_Figure_8.jpeg)

Imagen 7-4 instalar el módulo espiratorio

#### **A** PRECAUCIÓN: Si se daña el diafragma, comuníquese con Eternity.

#### Reemplazar los fusibles

.&. ADVERTENCIA: Desconecte el equipo del suministro de energía antes de reemplazar los fusibles, de lo contrario el operador puede lesionarse e incluso morir.

 $\Lambda$  ADVERTENCIA: Reemplace los fusibles únicamente con los del tipo y la corriente especificados, de lo contrario, se puede dañar el equipo.

 $\triangle$  PRECAUCIÓN:

El fusible es frágil, por lo que debe reemplazarlo cuidadosamente. No aplique fuerza en exceso.

TRICIA LIMA

SOCIO GERENTE I "MAGE S.R.L.

ILLERMO T. BALLETBO M P,22.486.311 DIRECTOR TECNICO

![](_page_42_Picture_0.jpeg)

No haga cortocircuito entre las placas positiva y negativa de la batería.

3 IAlmacenamiento

,

•

Pasos de reemplazo:

 $\mathbf{1}$ 

**Transporte** 

Especificación

 $\mathbf{1}$ 

2 Precauciones

Carga: 6 horas generalmente

Protección de la temperatura: 65°C Protección de sobrecorriente: 6A

PATRICIA LIMA

SOCIO GERENTE I 'MAGE S R.L.

JILLERMO T. BALLETBO M.P, 22,48G.311 DIRECTOR TECNICO

Se debe realizar el mantenimiento de la carga con un intervalo mínimo de 3 meses si se almacena la batería<sup>\</sup> durante más de 3 meses.

El ambiente de almacenamiento no debe ser húmedo ni de altas temperaturas.

Si el mantenimiento incorrecto daña la batería, reemplácela a tiempo para evitar que el líquido de la bateria corroa el aparato. Reemplace la batería, contáctese con los representantes del servicio técnico de Etemity.

#### 4 Reemplazo

á:. PRECAUCIÓN:

,

,

Etemity recomienda que la hatería sea suministrada por Etemity o por una agencia autorizada.

PRECAUCIÓN: Un representante del servicio técnico de Eternity puede reemplazar la batería. Si no utilizará la batería por un período prolongado, contáctese con los representantes del servicio técnico de Eternity para que desconecten la batería. La batería reemplazada debe ser descartada de acuerdo con las políticas nacionales.

> Cuando suena la alarma "BATTERY DISCHARGED" (batería descargada), debe cargarla inmediatamente. De lo contrario, el Sistema de ventilación SH300 se apagará automáticamente en unos pocos minutos.

 $\hat{\Delta}$  ADVERTENCIA: Cumpla con las pautas relevantes sobre riesgos biológicos al descartar la batería.

![](_page_43_Picture_8.jpeg)

Imagen 7-6 reemplace el paquete de la batería

Pasos de reemplazo:

TECNOLOGIA

- l Con un destornillador de cruz, levante y abra la cubierta,
- 2 Retire el paquete de la batería de la caja de la batería y desenchufe el conector del cable.
- 3 Reemplace con un paquete de batería indicado por Eternity y enchufe un conector confiable.
- 4 Con el mismo destornillador de cruz, atornille con fuerza.

## Mantenimiento del sensor de oxígeno

La medición de oxígeno se basa en el principio de una celda galvánica El gas monitorieado se propaga a través de una membrana dentro del electrolito en el sensor. El electrolito contiene un electrodo activo y un electrodo de referencia. El oxígeno se reduce electromecánicamente y la corriente resultante es proporcional a la presión parcial de O<sub>2</sub> en el gas.

Reemplace el sensor de O,

PATRICIA LIMA SOCIO GERENTE <sup>f</sup> 'MAGE S R.L.

RMO T. BALLETBO MP. 22 486 31 DIRECTOR TECNICO

I

 $N.A$ FOLIO

ADVERTENCIA: Cumpla con las pautas relevantes sobre riesgos biológicos al descartar el sensor.

!

 $\gamma$ 

⊧ou⊂

Pasos de reemplazo:

- 1 Con un destornillador de cruz, abra la cubierta de la caja del sensor de oxígeno.
- 2 Desconecte el cable y desatornille el sensor de oxígeno del módulo inspiratorio.
- 3 Reemplácelo con uno nuevo, y conecte el cable al sensor de  $\mathrm{O}_2$
- 4 Con el mismo destornillador de cruz, instale la cubierta de la caja del sensor de oxígeno.

![](_page_44_Figure_6.jpeg)

![](_page_45_Picture_0.jpeg)

precisión de la lectura puede exceder el rango determinado.

#### ADVERTENCIA: Al calibrar el sensor de O2, la presión ambiental debe ser igual a la presión monitoreada de la entrega de O2 en el circuito del paciente.

Cuando el sensor de oxígeno se expande o actualiza, la precisión de medición de las lecturas es errónea, recalibrar el sensor de oxígeno puede corregir este problema. Consulte 7.2.3 calibrar el sensor. '

Reguisitos técnicos  $\Delta$ 

ADVERTENCIA: El monitor de oxígeno no posee compensación de presión barométrica automática. Por lo tanto, si la presión barométrica cambia, la precisión. se verá afectada.

El sensor de 02 es no renovable, por lo que el usuario debe prestar atención al período de validez y utilizarlo de acuerdo con el rendimiento y los requisitos.

Los requisitos técnicos del sensor de  $O<sub>2</sub>$  utilizados son los siguientes:

Forma y definición de la interfaz: Interfaz RJII

Entrada típica con concentración de 21%: 9 a 13 mV

Precisión de medición y error de escala completa: <1% (O a 100%)

Temperatura operativa: 0 a 40<sup>o</sup>

Tiempo de respuesta: no más de 13 segundos

Vida útil: no menos de 42 meses

~onna correspondiente: ISO 21647 *liSO 7767*

![](_page_45_Picture_16.jpeg)

 $\frac{1}{\sqrt{2}}\left(\frac{1}{2}\right)$ 

## TECNOMOGIA ON IMAGENES MÉDICAN

![](_page_45_Picture_735.jpeg)

PRECAUCIÓN: Los parámetros más detallados se refieren a los datos técnicos actualizados y publicados por el fabricante.

## Reemplazar el filtro del ventilador

Cada 500 horas, debe revisar el filtro del ventilador y, de ser necesario, limpiarlo. El filtro del ventilador está ubicado en el cerramiento trasero de la pantalla. Para limpiar el filtro, retírelo de su hueco y sumérjalo en agua jabonosa tibia, Enjuague con abundante agua y seque con intensidad antes de reemplazarlo en el SH300,

PATRICIA SOCIO GERENTE I 'MAGE S.R.L.

:so

Ing GUIL ERMO T. BALLETBO ,P. 22.48G 311 DIRECTOR TECNICO

Pasos de reemplazo:

- 1. tire del cable de electricidad hacia abajo;
- 2. baje la cubierta del ventilador del cerramiento trasero del SH300;
- 3. retire el filtro del ventilador y colóquelo en agua jabonosa;
- 4. enjuague con abundante agua y seque con intensidad antes de reemplazarlo en el SH300.

**PATRICIA LIMA** SOCIO GERENTE

L'MAGE S.R.L.

婴1

8

Ing. GOILLERMO T. BALLETBO M.P. 22,486.311 DIRECTOR TECNICO

![](_page_46_Picture_8.jpeg)

M.A  $0<sup>10</sup>$ 8C

 $0 \in E$ 

## TECNOLOGÍA EN IMÁGENES MÉDICAS

![](_page_47_Picture_0.jpeg)

## Alarma y solución de problemas  $\sqrt{k}$  18

#### $A$  ADVERTENCIA: Ninguna persona sin las calificaciones y los equipos adecuados puede realizar reparaciones.

## Sobre la alarma

 $\hat{A}$  PRECAUCIÓN: Si se activa la alarma, proteja la seguridad del paciente primero y luego proceda a diagnosticar la falla o repárela según sea necesario.

 $2\Delta$ . ADVERTENCIA: Nunca deje a un paciente desatendido cuando se activa la alarma

Los mensajes de alanna se muestran el área superior de la pantalla de visualización, ver imagen 8-1.

![](_page_47_Picture_700.jpeg)

Imagen 8-1 Área del mensaje de alanna

Las alarmas de alta prioridad deben ser respetadas de inmediato.

![](_page_47_Picture_701.jpeg)

|<br>| Si se activa una alarma espontáneamente (reinicio automático), su mensaje permanece encendido con fondo azul (no intermitente) hasta que presione la tecla de reiniciar alarma,  $\bigwedge$  NOTA:

 $\triangle$  NOTA: Cuando silencie la alarma, la campana de la alarma estará tachado con una "X" y la cuenta regresiva de 120 segundos se muestra en la sección inferior. Al mismo tiempo, el sonido de la alarma desaparece. Después de 120 segundos, la campana de la alanna regresa a su aspecto original y el sonido de la alanna regresa,

PATRICIA LIMA SOCIO GERENTE ¡"MAGE S.R.L.

ILLERMO T SALLETBO M,P. 22.488 311 DIRECTOR TECNICO

Ń ~ 66

![](_page_48_Picture_0.jpeg)

## Lista de mensajes de alarma

!

 $\frac{1}{2}$ 

![](_page_48_Picture_900.jpeg)

PATRICIA LIMA SOCIO GERENTE I 'MAGE S.R.L.

••

Ing. LLERMO 1. BALLETBO M P 22.48G 311 DIRECTOR TECPICO

![](_page_49_Picture_465.jpeg)

![](_page_49_Picture_1.jpeg)

PATRICIA LIMA SOCIO GERENTE ¡'MAGE SRL.

•

l,

 $\chi^2$ 

 $\mathcal{L}(\mathcal{C})$ 

 $\widehat{N.M.4}$ **FOLIO**  $83$ 

Ing GUIL ERMO 1. BALLE1.BO M.P. 22.486.3 DIRECTOR TECN1CO

•

## Solución de problemas

•

•

![](_page_50_Picture_515.jpeg)

PATRICIA LIMA SOCIO GERENTE , "MAGE S.R.l.

,

J.

LLERMO I BALLETBO<br>M.P 22.486 311 DIRECTOR TECNICO

J.

 $\sqrt{M_{\star}}$ 

FOLIO

्<br>टिस्मा

 $4187$ 

**Teoría de operación y especificaciones**

## או וה FH  $4188$

## Especificación física

Todas las especificaciones son aproximadas, pueden cambiar en cualquier momento sin previo aviso.

![](_page_51_Picture_260.jpeg)

TECNOLOGÍA EN IMÁGENES MÉDICAS

PATRICIA LIMA SOCIO GERENTE <sup>r</sup> 'MAGE S R.L.

į

Ing. QUILERMO T. BALLETBO M P.22.486.311 DIRECTO" TECNICO

## M FOLID îĆ

## Requisitos del entorno

![](_page_52_Picture_295.jpeg)

![](_page_52_Picture_3.jpeg)

" rate − o,

黍

á¡ ....,

El dispositivo debe almacenarse en un ambiente ventilado y sin gases corrosivos.

Cuando las condiciones de almacenamiento superan los requisitos del entorno operativo y el estado de almacenamiento se transfiere al estado operativo, solo se podrá utilizar el producto después de almacenarlo en un entorno por más de 8 horas.

![](_page_52_Picture_6.jpeg)

## TECNOLOGÍA EN IMACENES MÉDICAS

PATRICIA LIMA

Ž<br>Listov

SOCIO GERENTE , 'MAGE S.RL.

**GLILLERMO T. BALLETBO** Ing M P. 22 486,311 DIRECTOR TECNICO

![](_page_53_Picture_1.jpeg)

#### **ANEXO** CERTIFICADO DE AUTORIZACIÓN E INSCRIPCIÓN

#### Expediente Nº: 1-47-008939-14-6

ł.

El Administrador Nacional de la Administración Nacional de Medicamento's, Alimentos y Tecnología Médica (ANMAT) certifica que, mediante la Disposición Nº e ...<br>8 ... Trip is acuerdo con lo solicitado por L´Mage S.R.L., se autorizó la inscripción en el Registro Nacional de Productores y Productos de Tecnología Médica (RPPTM), de un nuevo producto con los siguientes datos identificatorios característicos:

Nombre descriptivo: Ventiladores.

Código de identificación y nombre técnico UMDNS: 17-429- Ventiladores, para Cuidados Intensivos.

Marca(s) de (los) producto(s) médico(s): Eternity Electronic Technology Co. Ltd.

Clase de Riesgo: III

Indicación/es autorizada/s: Es un ventilador de alta capacidad para el cuidado agudo y subagudo de pacientes adultos. La interfaz de usuario, el tipo de respiración y las funciones de monitoreo de pacientes están diseñados para facilitar mejoras futuras. Se puede utilizar en unidades de cuidados intensivos, salas de emergencia y respiración. No debe utilizarse en niños.

Modelo/s: SH300.

Período de vida útil: 10 años.

Condición de uso: Venta exclusiva a profesionales e instituciones sanitarias. Nombre del fabricante: Beijing Electronic Technology Co. Ltd Lugar/es de elaboración: F1-3, Building 2, No. 17, Xijing Road, Shijingshan District, 100043 Beijing, P. R. China.

Se extiende a L'Mage S.R.L. el Certificado de Autorización e Inscripción del PM-1625-20, en la Ciudad de Buenos Aires, a 2.6 MAY 2015..., siendo su vigencia por cinco (5) años a contar de la fecha de su emisión. DISPOSICIÓN Nº

4187 Ing ROSEL OTOPEZ Administrador Nacional  $T.A.M.K,$ 

ł.